# WWW.TECH MITCHELL STEREO ANALOG ELECTRONIC CROSSOVER

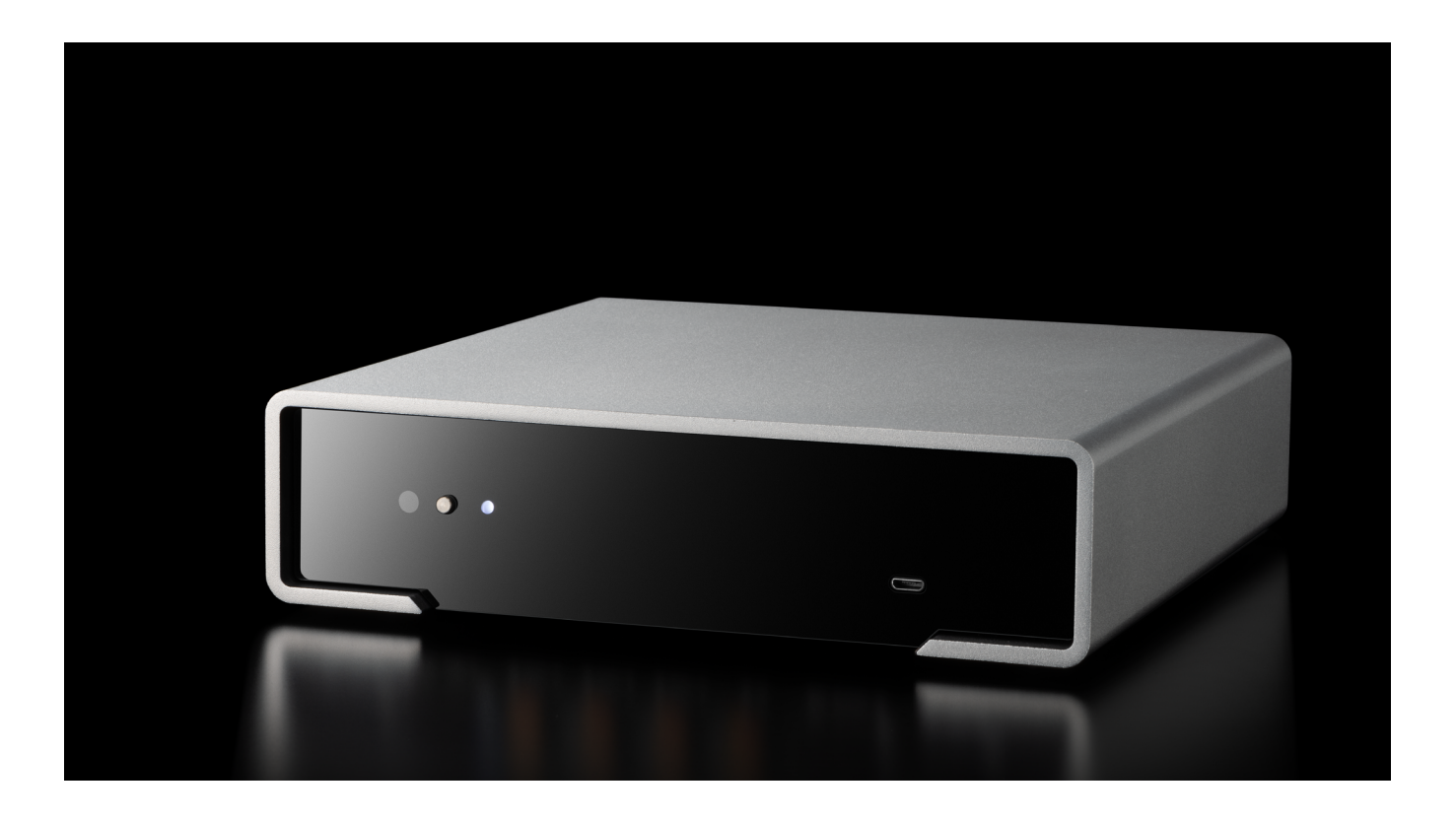

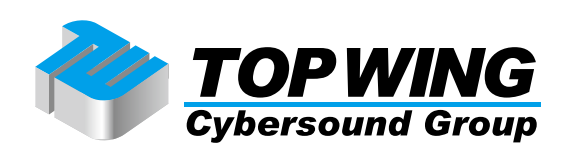

**A-MITECH** 

Mitchellをご購入いただき、ありがとうございます。この製品は、独自の特徴を数多く備えた非常に 高品質なアナログ・チャンネルデバイダーです。MitchellはM2TECHがメインストリームに位置付け るRockstarsシリーズに属しており、同Rockstarsシリーズの機器と組み合わせるのに好適です。また、 RockstarsシリーズはM2TECHが持つ大胆な発想と精密な技術力が惜しみなく注力されており、他ハイエ 。ンド機種と組み合わせるに値する抜群の性能を誇ります

Mitchellは、きわめて多能なフィルター・モジュールから、高品質なアクティブ&パッシブ・コンポー ネンツ、一緒に使うとセットアップが容易になるコンフィギュレーション・ソフトウェア「Mitchell Configurator | に至るまで、専用の技術的·機能的ソリューションを備えています。

Mitchellは豊富な設定項目を備えているので、最高に難易度の高い専用のセットアップも可能です。す べてがアナログで動作するので、音質が損なわれることがなく、デジタル・チャンネルデバイダーにあ 。りがちな人工的な効果は生じません

Mitchellをご購入いただいたみなさまのご期待にお応えすることができると確信しています。お好きな 音楽がかつて経験したことのない音で聞こえることでしょう。さあ、まったく新しい音の体験への心の 準備をしてください!

マルコ・マヌータ (CEO)

将来必要になることがあるかもしれませんので、ご購入になったMitchellのシリアルナンバーとご購入 情報をここにひかえておいてください。

シリアルナンバー: :ご購入年月日 ご購入店名:

注意: 万一保証が必要になった場合には、ご購入を証明するもの(領収書など)を提示していただくこ 。とが必要です

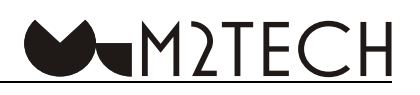

### **目次**

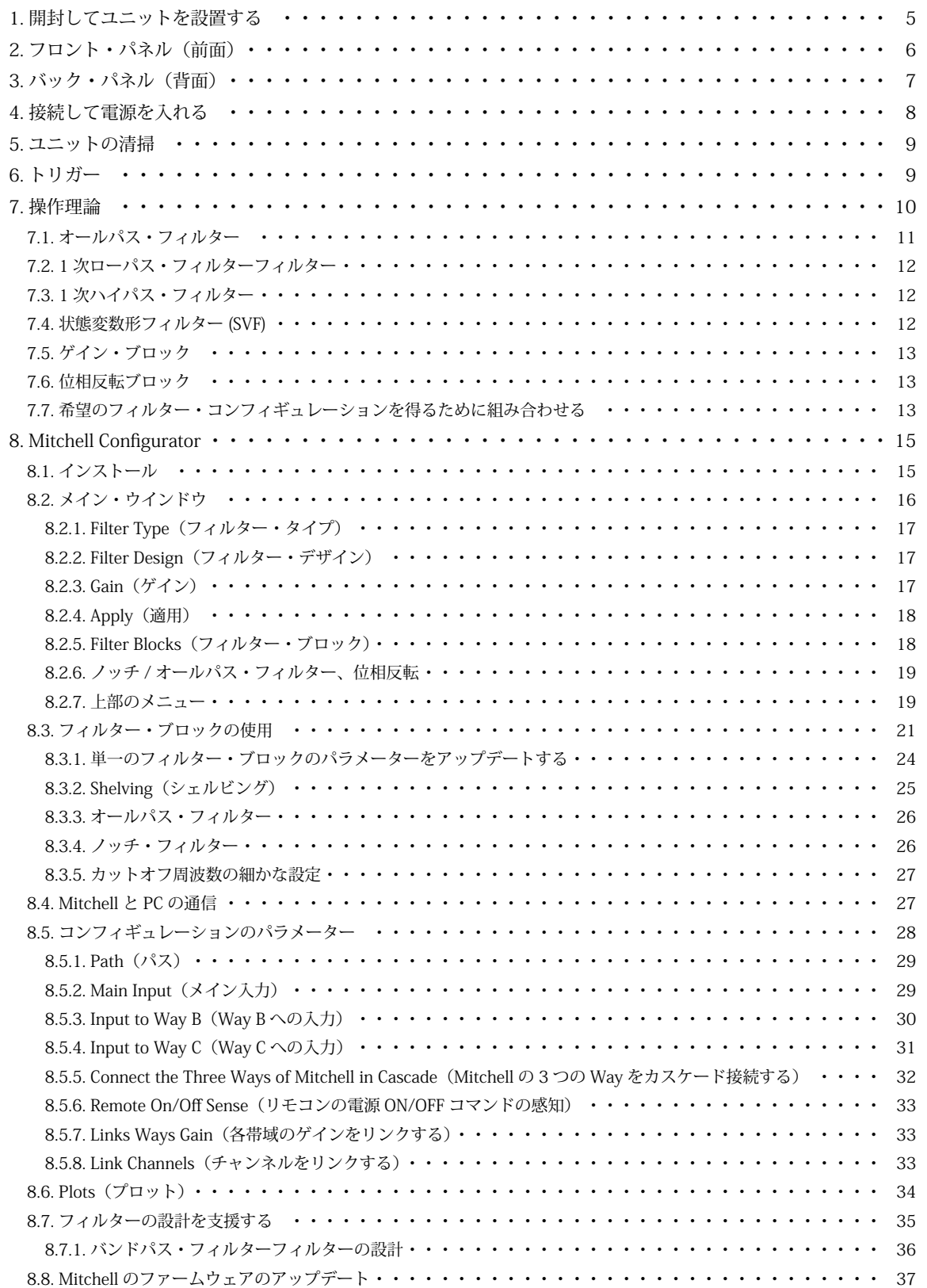

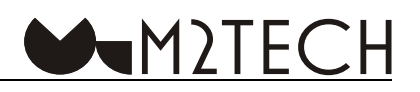

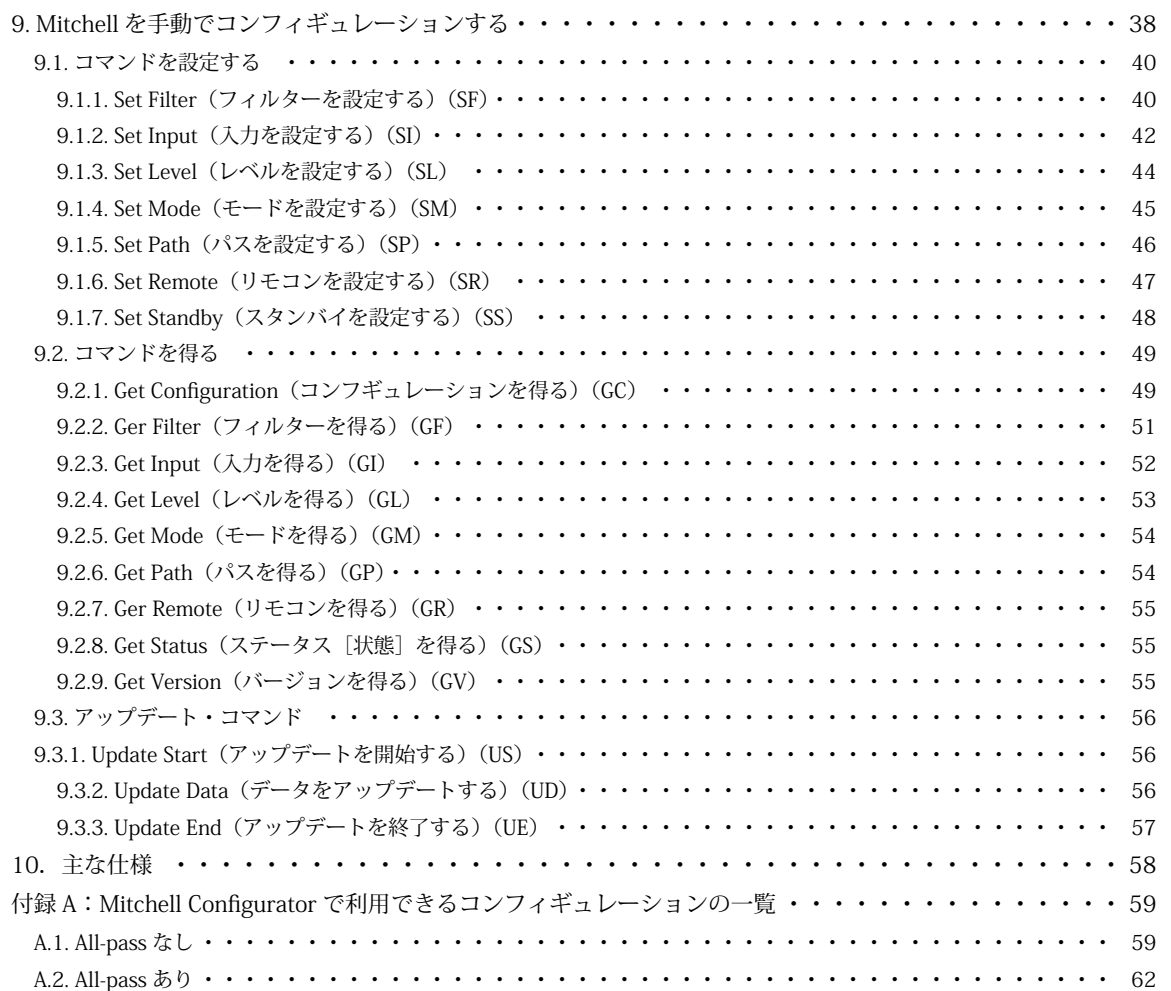

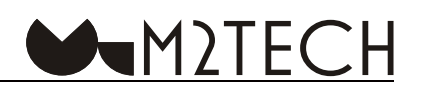

#### <span id="page-4-0"></span>**開封してユニットを設置する 1.**

Mitchellの入った箱をテーブルの上に置き、内箱を傷つけないように注意しながら、カッターやナイフ で外箱を開けます。内箱を取り出して開けます。厚紙トレーに以下の内容物が入っています。

- Mitchell本体 $\times 1$
- $\cdot$  15V電源アダプター×1
- ·USBケーブル×1
- XLRアダプター・ケーブル×2

何かが入っていない場合は、販売店にご連絡ください。

Mitchellをトレーから取り出したら、熱の当たらないしっかりとしたテーブルに置いてください。本体 に直射日光が当たらないようにしてください。通気のためにユニットの周囲には十分に空間を確保して 。ください

Mitchellはライン・レベルで操作するオーディオ機器なので、それほどの発熱はありませんが、その回 路はパフォーマンスを向上させるために高いバイアスで動作します。したがって、十分な通気を確保す 。ることをお奨めします

煙、湿気、埃、液体のかからないところにユニットを設置してください。間違った使い方をされた場 。合は保証の対象外となります

厚手のカーペットの上や、箱の中、家具の内側には設置しないでください。カーテンに近いところに 設置するのも避けてください。

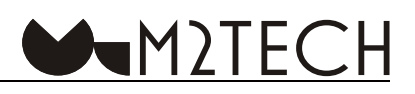

<span id="page-5-0"></span>2. フロント・パネル (前面)

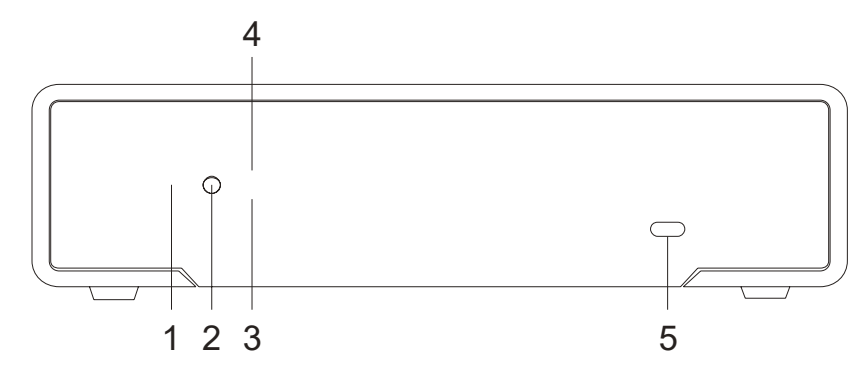

1) リモコン受光センサー: Rockstarsシリーズのリモコンのコマンドを受信します。Mitchellを Rockstarsシリーズの他の機器と一緒に使用する際に、Enter/Exit、Standbyを実行するのに有用です。こ の機能は、セットアップ時にMitchell Configuratorで有効にする必要があります。

2) ON/OFFボタン: Mitchellの電源を入れたり切ったりします。また、Mitchellがスタンバイ状態の時 にこのボタンを押すと、Mitchellが稼働状態になります。

3) Standby LED (青色): Mitchellがスタンバイ状態の時に点灯します。

4) Active LED (白色): Mitchellが稼働中に点灯します。

注意:ファームウェアのアップデート中は、アップデートの開始時の状態によってLEDのどちらかが 。点灯することがあります

5) Micro-USBポート:コンフィギュレーションとファームウェアのアップデートの際に使用します。 。付属のケーブルでコンピューターと接続します

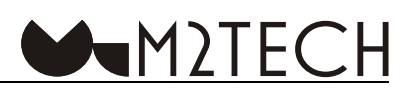

<span id="page-6-0"></span>**3.バック・パネル (背面)** 

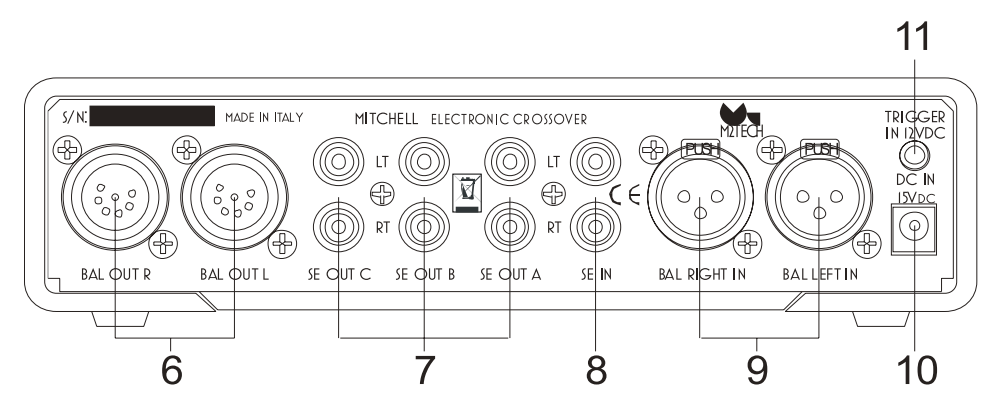

6) 複合バランス出力端子: 各コネクターは1チャンネルの出力から3way分のバランス信号を伝送しま す。3つのXLR3ピン・バランス・ケーブルを接続するには、付属のバランス・アダプター・ケーブルを 使用します。パワーアンプのバランス入力端子に接続します。7ピンのXLRメス・コネクターです。

7) シングルエンド出力端子: パワーアンプのシングルエンド入力端子に接続します。RCAメス・コネ 。クターです

8) シングルエンド入力端子:プリアンプのシングルエンド出力端子に接続します。Mitchellがモノラ ル動作に設定されている時は、左側 (LT) の入力のみ使用します。RCAメス・コネクターです。

9) バランス入力端子: プリアンプのバランス出力端子に接続します。RCAメス・コネクターです。

注意:シングルエンド入力とバランス入力のどちらを使用するかは、セットアップ時にMitchell 。Configuratorで指定します

10) 電源入力ソケット: 付属の電源アダプターをこのソケットに接続します。5.5/2.1mmバレル (円 筒形)ソケットで、センタープラスです。

11)トリガー入力端子:12Vのトリガー信号をこの入力に伝送して、プリアンプまたはその他のトリガー 機器からMitchellの電源をON/OFFすることができます。この入力は、フロント・パネルのスイッチより も優先されるので、Mitchellがトリガー電圧を感知している間は常に稼働状態になり、トリガー電圧が感 知されている限り、フロント・パネルの電源ボタンを押してもスイッチを切ることはできません。

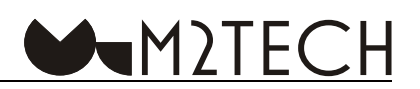

#### <span id="page-7-0"></span>**接続して電源を入れる 4.**

警告: Mitchellと他の機器の接続は、すべてのユニットの電源がOFFの状態か、接続されていない状態 の時に行わなければなりません。そうしないと、Mitchellや他の機器に損傷が生じることがあります。

「3. バック・パネル (背面)」をご参照ください。

パワーアンプの入力端子をMitchellの出力端子 (図2の6.7)に、RCAシングルエンド・インターコネクト・ ケーブルで、または付属のバランス・アダプター・ケーブルを使ってXLRバランス・インターコネクト・ ケーブルで接続します。シングルエンド出力とバランス出力は混合して使用することができますが、バ ランス出力の方がシングルエンド出力よりもレベルが+6dB高いことを覚えておいてください。

プリアンプやソース機器 (Young MkIVなど) をMitchellのシングルエンド入力端子 (図2の8) または バランス入力端子 (図2の9) に接続します。Mitchell Configuratorを使って使用する入力を選択します。

トリガー機能を使用している場合は、3.5mmジャックを備えたモノラル・ケーブルをMitchellのトリ ガー入力端子 (図2の11) に接続します。

付属の電源アダプターをMitchellの電源ソケット (図2の10) に接続し、家庭用電源コンセントに接続 します。

警告:付属の電源アダプター以外の電源ユニットやアダプターを使った場合は、保証の対象外となる のでご注意ください

フロント・パネル (前面)のボタン (図1の2) を押して、Mitchellの電源をONにします。フロント・ パネルのLEDが点灯して、稼働状態であることを知らせます。トリガー機能を使用していている場合は、 トリガー電圧が感知されると、MitchellはON/OFFボタンを押さなくても、ただちに稼働状態になります

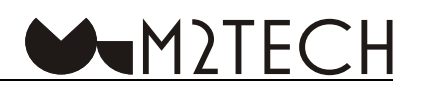

#### <span id="page-8-0"></span>**ユニットの清掃 5.**

Mitchellを清掃する際は、やわらかくてわずかに湿った布を使用してください。アルコールその他のク リーニング液は、ユニットを損傷する可能性があるので、使用しないでください。

ユニットの内部に液体をこぼしたりしないでください。どのようなタイプの液体も、ユニットの内部 に入った場合は、保証の対象外となります。

表示パネルに傷を付けないように注意してください。

#### **トリガー 6.**

MitchellはDC5VからDC15Vのトリガー信号を受信することができます。トリガー信号を使って、 Mitchellをプリアンプから自動的に稼働状態にすることができます。その結果、システム全体の電源をプ リアンプのリモコンでON/OFFすることができるのです。トリガー電圧がトリガー入力に感知されると、 フロント・パネルの電源ボタンではMitchellの電源を切ることはできなくなります。トリガー電圧が感知 されなくなった時にはMitchellの電源を切ることができます。トリガー入力は、リモコンでのコマンドよ りも優先されます。リモコンが有効になっていて、ON/OFFのコマンドがリモコンから送られても、ト リガー電圧が感知されている時には、ユニットの電源を切ることはできません。

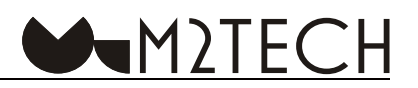

#### <span id="page-9-0"></span>**操作理論 7.**

Mitchellは純アナログ・3ウェイ・ステレオバランス・チャンネルデバイダーです。その目的は、プリ アンプからの信号を周波数の異なる3つの信号に分離することです。こうすることによって、スピーカー· システムのパッシブ・ネットワークを使わずに、各ユニットを専用のパワーアンプで駆動することが可 能になるのです。この技術は、チャンネルデバイダー・マルチアンプシステムとも呼ばれています。

チャンネルデバイダー·マルチアンプシステムの利点は様々ですが、その効果は軽微なものでありま 。せん

- ・インダクターやコンデンサーなどのパッシブ素子によるリニアリティーの欠損を排除
- サウンドの明晰性と透明性が向上・
- 過渡特性の精度が向上・
- サウンドステージの再現性が著しく向上・
- ダイナミックレンジの拡大・
- ・各パワーアンプへの負荷が軽減(=各ユニット・各パワーアンプが本来の音を発揮)

言うまでもありませんが、これにはコストがかかります。通常のシステムよりも多くのパワーアンプ が必要になるからです。最低でも、各帯域にステレオ・パワーアンプが1台、そしてチャンネルデバイダ 一が必要になります。たとえば2wayスピーカーでは、Mitchell x 1、ステレオ・パワーアンプ x 2が必要 です。もっと高価でもっと洗練された5wavスピーカーでは、Mitchell x 2 (モノラル・モード)、少なく とも5台のステレオ・パワーアンプ(あるいは10台のモノラルパワーアンプ)が必要になります。

デジタル・チャンネルデバイダーは、デジタル方式によりスロープをきわめて精確に形成することが できるので、通常は高い利便性を持っていますが、処理するために入力信号をアナログからデジタルに 変換する必要があります。出力するためには、処理されたデジタル信号をアナログに戻す必要があります。 したがって複数のAD/DA変換、デジタルでの急峻な帯域分割処理(大抵の場合、LP-EOカーブの数倍~ 数十倍)が入力信号に影響を与えることになります。ひいては、チャンネルデバイダー・マルチアンプ システムに期待するパッシブ・ネットワークを上回る高品質なアナログ・コンポーネンツというよりも、 帯域分割のためのAD/DAコンバーターのようになってしまい、これは多くの場合望ましくありません。

この問題を部分的に避けるには、デジタル・チャンネルデバイダーをデジタル入力で動作させます。 これによって入力時のアナログからデジタルへ変換をスキップすることができるので、変換によるノイ ズを低減することができます。しかし、デジタル・チャンネルデバイダーのデジタル入力には限界があ ります。対応できるサンプル・レートは、最大96kHzまたは192kHzであることがほとんどであり、また DSDはデジタル・チャンネルデバイダーではネイティブに処理することができないので、対応すること ができません。その結果、システムで聞くことができる音楽が制限されるか、あるいは再生ソフトでリ アルタイム変換が必要になりますが、これではアナログからデジタルへ変換の場合と同様のノイズ、あ 。るいは更なる制約が生じてしまいます

<span id="page-10-0"></span>こういった理由から、デジタル・チャンネルデバイダーは、ハイエンドのシステムでは避けるべきで あるということになります。何より、デジタルとアナログの音源を両方使用している時にはそうです。 解決策は、アナログ・チャンネルデバイダーを使うことです。ところが、アナログ・チャンネルデバイダー の大半は、あらゆる機能性が乏しく、ハイエンドのシステムに求められる要件に適切に対応できるほど 多機能ではないのが問題となるでしょう。何より、各帯域が使うことのできるフィルターの種類が決まっ ており(ローパス、バンドパス、ハイパス)、クロスオーバー周波数が隣り合った帯域と常に同じなので す(たとえば、ローパス・フィルターのカットオフ周波数は、通常はバンドパス・フィルターの低域側カッ トオフ周波数と同じなのです)。これによって、通常のスピーカーで、チャンネルデバイダーを使うのが むずかしくなってしまいます。例えば、2.5wavスピーカーでは、ひとつのドライバーが低域だけを担当し、 もうひとつのドライバーが中域までを担当し、ツイーターが高域を担当しますが、このシステムでは、チャ ンネルデバイダーは異なる周波数での2つのローパス・フィルターとハイパス・フィルターを実現しなけ ればなりません。これは一般的な3wavチャンネルデバイダーでは不可能です。

 $\blacktriangleleft$ M)TFCH

Mitchellは、6つのフィルター・モジュールを各帯域に装備することで、この問題をエレガントに解決 しています。

各帯域は以下のフィルター・モジュールで構成されており、それらのモジュールはほぼ無制限に設定 できるので、デジタル式に匹敵するフィルターのバリエーションを生み出すことができます。

- A. オールパスフィルタ 位相と群遅延制御に役立ちます
- B. 6dB/Octの周波数に制限のないローパス・フィルター
- C. 6dB/Octの周波数に制限のないハイパス・フィルター
- D. 12dB/Octの周波数に制限のないローパス・ハイパス・ノッチフィルター x 2
- E. 位相反転
- F. ゲイン

。各ブロックの詳細を以下に説明します

#### **フィルター・オールパス 7.1.**

オールパス・フィルターは全周波数帯域にわたって増幅レスポンスがフラットなフィルターですが、 位相が周波数とともに直線的に変化します。Mitchellでは、位相が非常に低い周波数での0度から、非常 に高い周波数での-180度では変化します。位相が-90度の周波数となる中心周波数を設定することがで 。きます

オールパス・フィルターの興味深い特徴は、それによって生まれる群遅延です。これは、ある周波数 でのドライバー出力の時間軸を調整し、全体のインパルスレスポンスを最適化するのに有効です。

#### <span id="page-11-0"></span>7.2.1次ローパス・フィルターフィルター

このブロックは、6dB/Oct ローパス・フィルターを実現します。カットオフ周波数を設定することが できます。1次フィルターは、使用できるもっともシンプルなフィルターです。2ウェイ・スピーカーの 多くはクロスオーバーに1次、6dB/Octフィルターを使用し、これによって周波数帯域全体にわたって最 高に出力のまとまりを得ています。6dB/Octフィルターはリニア·フェーズを発生させるからです。

 $\blacktriangleleft$ M)TFCH

#### 7.3.1次ハイパス・フィルター

このブロックは、6dB/Octハイパス・フィルターを実行します。カットオフ周波数を設定することが できます。この設定は、1次ローパス・フィルターからはすべて独立しています。

#### **(SVF (状態変数形フィルター 7.4.**

状態変数形フィルターは、2次12dB/Oct ローパス・フィルター、または2次12dB/Oct ハイパス・フィ ルター、またはノッチ・フィルターとして動作するように設定することができる賢い回路です。

2次フィルターなので、パラメーターが2つあります。カットオフ周波数と、カットオフにおける減衰 比(O)です。特定のオーバーシュートとリンギングに関して何らかのパルス・レスポンスが求められ る時には、これが有効です。また、高いスロープのフィルターを得るためにSVFで1次フィルターを構成 する際には、使用しているSVFのQを設定して特定の特性(バターワース、ベッセル、チェビシェフ、リ ンクウィッツ・ライリー)を得ることが可能になります。

各フィルター・モジュールでは2つのSVFが利用でき、それぞれを独立して設定することができます。 これらを1次フィルターでカスケードすることによって、30dB/Oct (5次) までのスロープを得ることが 。できます

各SVFは、ローパス・フィルター、ハイパス・フィルター、あるいはノッチ・フィルターを作るように 設定することができます。ノッチ・フィルターは、ひとつの周波数を指定し、その周辺のきわめて狭い 帯域を除去する特別なフィルターです。これは、許容された周波数帯域外でさえサウンドに影響を与え ることが多いドライバーのブレイクアップに有効になります。この現象は大口径のウーファーに典型的 に見られるものです。きわめて低い周波数 (300Hzといった) でカットされるのに、それでも中域のブ レイクアップが容易に聞き取れるのです。主要なブレイクアップ周波数にノッチ・フィルターを置くこ とによって、通常はサウンドがクリーンアップされます。

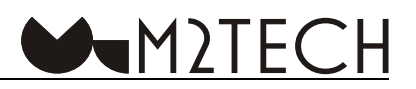

#### <span id="page-12-0"></span>**ブロック・ゲイン 7.5.**

スピーカー・システムは、通常は異なった感度のドライバーとパワーアンプを使用するので、クロス オーバーが感度の違いを補う必要があります。Mitchellはそれぞれに0.5dBステップでゲインを幅広く(-111dB~+30dB)設定することができます。

#### **位相反転ブロック 7.6.**

各出力の位相は、入力の絶対位相を基準に反転の有無を設定することができます。フィルターの設定 によっては、全体のレスポンスと出力が正しく得られるように、隣り合ったドライバー間で位相反転が 必要になることがあるので、これは有用です。

#### 7.7. 希望のフィルター・コンフィギュレーションを得るために組み合わせる

先述したように、フィルター・モジュールを組み合わせて、単独のフィルターよりも複雑なフィルター 。を得ることができます

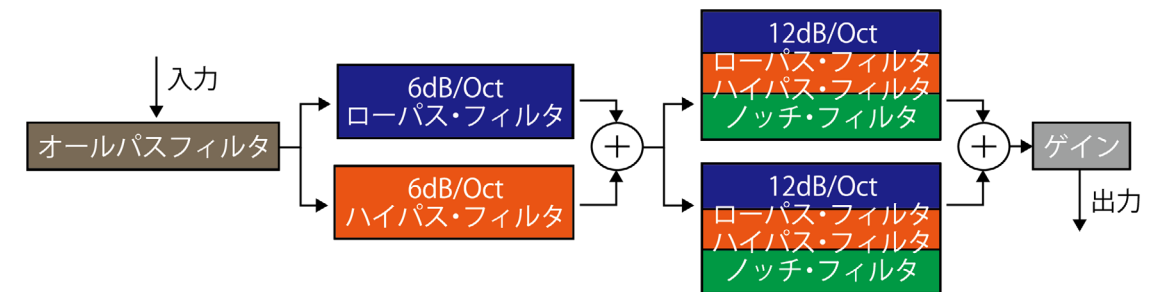

例: 12dB/Oct低域側ハイパス·フィルターと18dB高域ローパス·フィルターでバンドパス·フィルター を得るには、SVF×2と1次×3をカスケード(縦続)接続します。周波数と0を意図的に選ぶことによって、 希望のフィルターを得ることができます。Butterworthフィルターが必要なら、ハイパス・フィルターに 使用されるSVFのOを0.707に設定し、ローパス・フィルターに使用されるSVFのOを1に設定します。こ れはフィルター理論によるものですが、この使用説明書の範囲外のことであり、またユーザーのみなさ まはすでにご存じのことだと考えられるので、ここではこれ以上は論じないことにします。

コマンドを用いてMitchellを手動でコンフィギュレーションすることができます。しかしながら、手動 でコマンドを書くのは、しばしば厄介なことがあります。特に、周波数と減衰比を計算して、SFコマン ドでMitchellが受け入れることのできる数値に変換しなければならない時は面倒です。そこでM2TECH は、Windowsで動作する「Mitchell Configurator」という専用の設定ソフトウェアを開発しました。

このソフトウェアによって、Mitchellを完全にコンフィギュレーションすることができるとともに、様々 なフィルター・モジュールの周波数レスポンス・グラフをシミュレーションし、コンフィギュレーショ ンをアップロードしたりジロードしたり、コンフィギュレーション・パラメーターをファイルに保 。存することができます

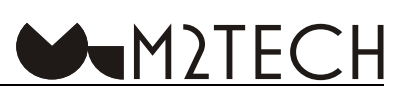

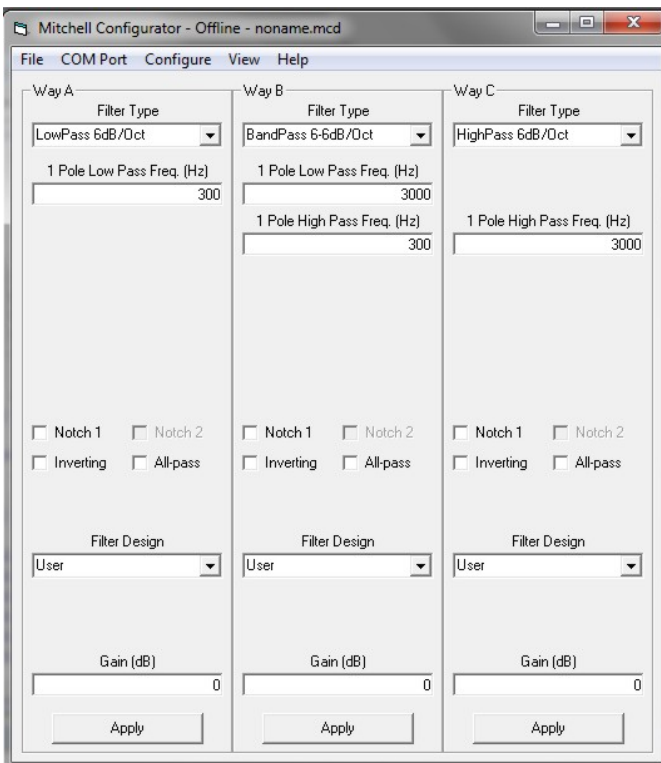

図3: Mitchell Configuratorの基本レイアウト

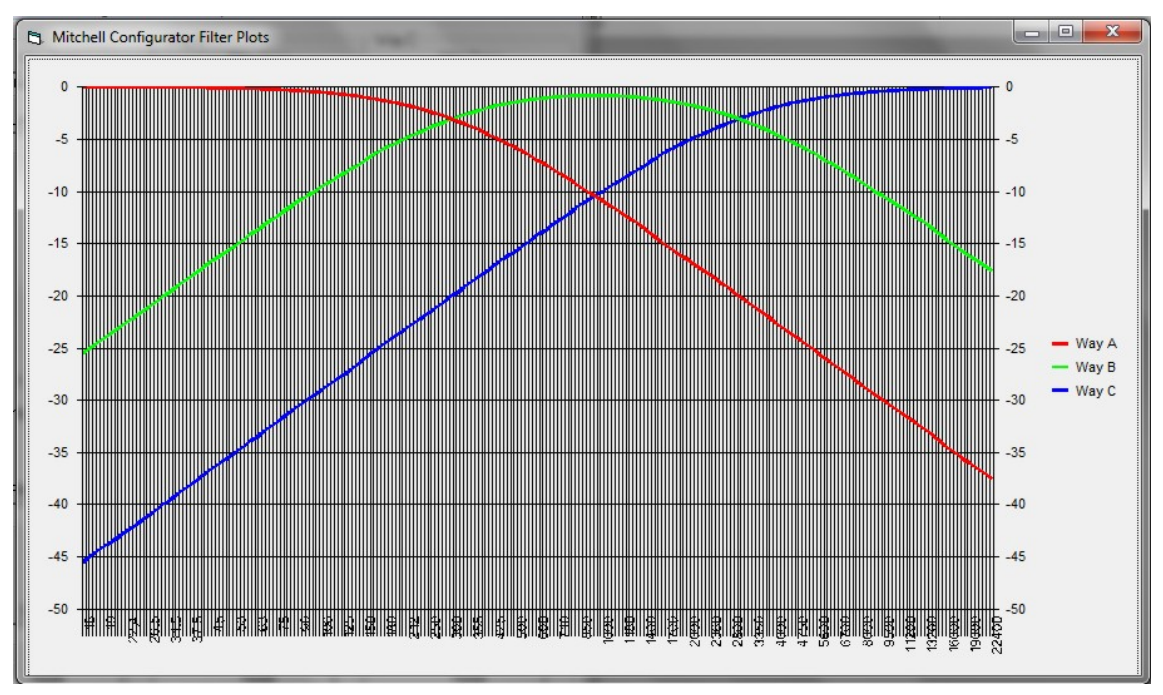

図4: Mitchell Configuratorのフィルター・プロット

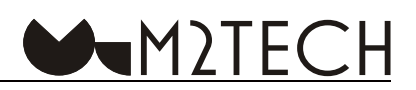

#### <span id="page-14-0"></span>**8. Mitchell Configurator**

#### **インストール 8.1.**

M2TECHのウェブサイトの以下のリンクからインストール用パッケージをダウンロードします。

https://lnx.m2tech.biz/wp-content/uploads/2021/01/Mitchell-Configurator-Install-1.0.0.zip

MitchellとPC間のUSB通信はFTDIのインターフェースICにもとづいているので、FTDIのドライバーを FTDIのサイトからダウンロードする必要があります(同じチップを搭載した他の製品用にすでにPCにこ のドライバーがインストールされていれば、新たにインストールする必要はありません)。

https://ftdichip.com/drivers/vcp-drivers/

PCにインストールされているWindowsのバージョンに応じて、32-bitまたは64-bitのシステム用のド 。ライバーを選択します

FTDIドライバーをインストールしたら、一時フォルダー内のM2TECH ZIPパッケージを開いてセット アップを開始します。数分でソフトウェアがPCにインストールされます。

万一インストール時に何か問題が生じたら、M2TECHサポート窓口までご連絡ください。 https://m2tech.jp/support.html

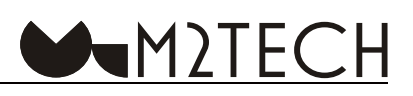

<span id="page-15-0"></span>**ウインドウ・メイン 8.2.**

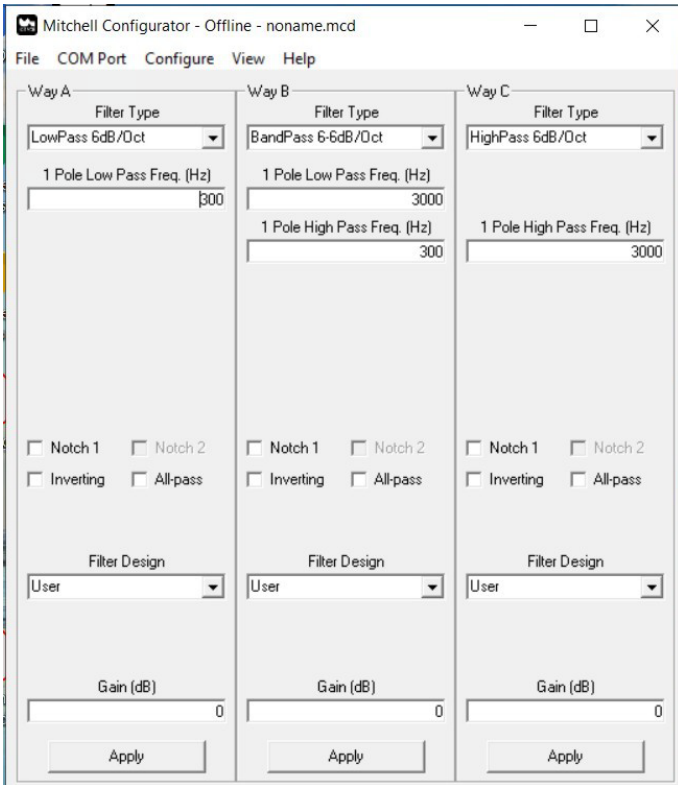

インストールされたプログラム一覧の中から該当するアイコンをダブルクリックしてアプリケーショ 。ンを開始します

4つのエリアに分かれています。

1. Way Aと表示されたフレーム。これはWay A (左右チャンネルとも同じ) のパラメーターのコンフィ ギュレーションをコントロールします。

- 2. Way Bと表示されたフレーム (Way B用で、内容は「1.」と同じ)
- 3. Way Cと表示されたフレーム (Way C用で、内容は「1.」と同じ)
- 4. トップ・メニュー

注意:このソフトウェアの開始時にはMitchell Configuratorはステレオのクロスオーバーをコンフィギュレーションするように設定さ れているので、各帯域 (Way) に適用された設定はすべてその帯域の左右チャンネルに設定されます。各チャンネルを互いに独立させ **。る方法については後述します**

警告:スタート時には、たとえUSBケーブルでPCに接続されていても、プログラムはクロスオーバーのアクティブ·コンフィギュレーショ ンを表示しません。MitchellのインターフェースとPCのインターフェースとの間の通信がまだ有効になっていないからです。

フレームに含まれているコントロールを詳しく見てみましょう。その中には常に表示されアクティブ になっているものもあれば、常に表示されても常にアクティブであるとは限らないものもあります。さ らには、使用中にのみ、あるいは使用可能な場合にのみ表示されるものもあります(これは、選択した コンフィギュレーションによって異なります)。

#### <span id="page-16-0"></span>**8.2.1. Filter Type (フィルター・タイプ)**

上の方に「Filter Type」というドロップダウン・メニューが見えます。これを使って、該当するルー トにどのコンフィギュレーションを適用するかを選ぶことができます。これは常に表示され、常にアク ティブですが、もっと複雑なフィルター・コンフィギュレーション (8.5.3. ~ 8.5.5.をご参照ください) を生成するために該当する帯域 (way) がその左側の帯域 (way)とカスケード接続されている場合は、 例外です。夥しい数のコンフィギュレーションが利用でき、これによってハイパス、バンドバス、減衰・ 増幅、ノッチ、オールパスといったフィルターを、様々な組み合わせで生成することができます。

 $\blacktriangleleft$ M)TFCH

特定のコンフィギュレーションを選択することで、そのコントロールの機能がアクティブになり、そ の下に表示されます。

図1の例では、Way Aにはオールパス/ノッチ・フィルターなしの、6dB/Octローパス・フィルターが 選択されています。そのため、この経路の一次フィルターブロックに関連するコントロールのみが「Filter Type」のドロップダウン・メニューに表示されています。他のブロックは、このコンフィギュレーショ ンでは機能しないので、表示されません。しかしながら、それらは他の機能では利用することができま す(たとえばノッチ・フィルターを生成するなど)。

#### **8.2.2. Filter Design (フィルター・デザイン)**

「Filter Type」のドロップダウン・メニューの下の部分をスキップしてフレーム・エリアをスクロール していくと、「Filter Design」というドロップダウン・メニューが見つかります。これを使うと、使用者 が意図するフィルターを自動的に生成することができます。4つの選択肢が可能です。

- 1) User (それぞれのフィルター・ブロック用にユーザーが手動でカットオフ周波数とQを設定します)
- 2) Butterworth
- 3) Chebishev
- 4) Bessel

注意: 希望の次数のコンフィギュレーションを選択してSVFフィルター (8.2.5.をご参照ください) のQを0.5に設定することによって2 次あるいは4次のLinkwitz-Rileyフィルターを手動で生成することが可能です。

注意:Mitchellでは、零点を持つフィルターを生成することはできないので、楕円フィルターを実行することはできません。また、一 **般的に、除去帯域のパフォーマンスを特定しなければならないフィルターを実行することはできません。** 

このコントロールの使用についての詳細は、「7. フィルターの設計を支援する」をご参照ください。

#### **8.2.3. Gain (ゲイン)**

3番目のコントロールで、チャンネルのゲインを-111.5dBから31.5dBの間で、0.5dB刻みに調節するこ とができます。これによって、各帯域から平均的な放出レベルを、ドライバーの感度とアンプのゲイン に応じて、パッシブ・アッテネーターを使用することなく調整することができます。またこれによって、 Mitchellの上流に置かれたプリアンプによって生み出されるレベルを超えることがないように、アンプの 感度の低さを補うことができます。こうすれば、信号パス上に置かれた様々なフィルター・ブロックの 飽和や過度な歪みを回避することができるのです。

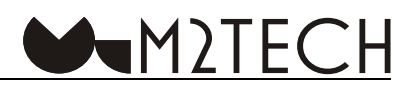

#### <span id="page-17-0"></span>**8.2.4.** Apply (適用)

このボタンで、関係するフレームで生成されたコンフィギュレーションをMitchellに送ることができま す。このボタンをクリックすると、ソフトウェアは、選択されたコンフィギュレーション、カットオフ 周波数の数値、使用されるブロックのO値とともに、様々なコマンド列をバックグランドで伝送します。 これは、出力を遮断した後に行われます。こうすることによって、(スピーカーにとって)煩わしく危険 なスイッチング・ノイズを避けることができるのです。伝送が終わると、出力は再び有効になります。

#### **8.2.5. Filter Blocks (フィルター・ブロック)**

先に説明したように、各帯域は様々なモジュラー・フィルター・ブロックを備えています。

1. ローパス・フィルター、6dB/Oct (つまり1次)

- 2. ハイパス・フィルター、6dB/Oct
- 3. オールパス・フィルター

4.12dB/Octハイパス (2次)、12dB/Octローパス (2次)、またはノッチとしてコンフィギュレーショ ンすることのできる2つの状態変数形フィルター (SVF)

最初の3つのブロックにはカットオフ周波数を指定することができ(オールパス・フィルター用には位 相角が90度に等しい周波数です)、2つのSVFにはカットオフ周波数とQを指定することができます。

先述したように、これらのブロックはそれぞれ表示され、選択したコンフィギュレーションがそれを 使用している時にのみ使うことができます。図1のWay Aには、1次のローパス・フィルターだけが表示 されます。6dB/Oct ローパス・フィルターを生成するように選択されたからです。

注意:ある種のコンフィギュレーションでは使用されないSVFフィルターは、当然表示されませんが、ユーザーの希望で選択すること のできるノッチ・フィルターの形では「表示され」ます。ノッチ・フィルターが選択された時には、その周波数とQの数値が表示され、 **。アクティブになります**

**注意:1次ハイパス・フィルターも1次ローパス・フィルターも有効でないすべてのコンフィギュレーションでは、いわゆる「シェルビング」** フィルター(特定の帯域を減衰させたり増強させたりする)を含むフィルターのバリエーションを選択することができます。

## $\blacksquare$ M)tech

#### <span id="page-18-0"></span>8.2.6. ノッチ/オールパス・フィルター、位相反転

これらのコントロールによって、これらに関連する機能を有効にすることができます。直感でわかる ことですが、「Inversion (インバージョン「反転])」のコントロールによって、入力信号のチャンネルの フェーズ(位相)をインバート(反転)することができます。

オールパス・コントロールによって、そのチャンネルのオールパス・フィルターを有効にすることが できます (8.3.3.をご参照ください)。

ノッチ・コントロールによって、ノッチ・フィルターを1つまたは2つ有効にすることができます (3.4.を ご参照ください)。コンフィギュレーションによって、ノッチが表示されない、1つだけ表示される、2 つ表示されるという状態になります。2つが表示される時は、1番目のものが最初に使われなければ、2 番目のものは使うことができません。(グレーアウトされます)。

#### **上部のメニュー 8.2.7.**

上部のメニューによってソフトウェアの数多くの機能にアクセスすることができます。その詳細を以 下に記します。

8.2.7.1. File – Open (ファイル – 開く) 。PCにすでに保存されているコンフィギュレーションを含むファイルを開くことができます

8.2.7.2. File – Save (ファイル – 保存) 現在のコンフィギュレーションをPCのファイルに保存することができます。このオプションは、ソフ 。トウェアがすでにファイルを開いている時にのみ利用できます

8.2.7.3. File - Save As (ファイル – 別名で保存) 。現在のコンフィギュレーションをPC上の新しいファイルに保存することができます

8.2.7.4. File - New (ファイル - 新規作成) 新しいコンフィギュレーションを生成することができます。

8.2.7.5. File - Download Configuration (ファイル – コンフィギュレーションをダウンロード) Mitchellからコンフィギュレーションを読みこんで、ソフトウェアのメイン・ウインドウに表示するこ 。とができます

8.2.7.6. File - Download Configuration to File (ファイル - コンフィギュレーションをファイルにダウ (ンロード

。Mitchellからコンフィギュレーションを読みこんでPC上のファイルに保存することができます

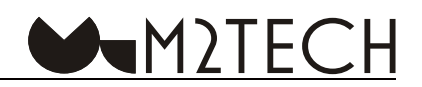

8.2.7.7. File - Upload Full Configuration (ファイル - フル・コンフィギュレーションをアップロード) 3つのWayのすべてのコンフィギュレーションをMitchellに送ることができます。3つのWayの「Apply」 ボタンを連続してクリックしたのと同じ結果になります。

8.2.7.8. File – Exit (ファイル – 出る) Mitchell Configuratorのセッションを終えます。

8.2.7.9. COM Port シリアル・ポート・マネージメントのウインドウを表示します。

8.2.7.10. Configure (コンフィギュレーションする) コンフィギュレーション・ウインドウを表示します。

8.2.7.11. View - Plot (プロットを表示) 3つのWayの周波数特性をシミュレーションするグラフのウインドウを表示します。

8.2.7.12. Help - About (ヘルプ - このソフトウェアについて) 。ソフトウェアの情報を表示します

8.2.7.13. Help - Query Firmware Version (ヘルプ - ファームウェアのバージョンを表示) 。Mitchellにインストールされているファームウェアのバージョンを表示します

8.2.7.14. Help - Update Firmware (ヘルプ - ファームウェアをアップデートする) 。Mitchellのファームウェアをアップデートするためのウインドウを表示します

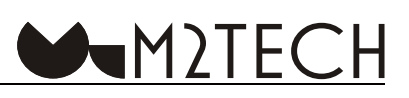

<span id="page-20-0"></span>8.3. フィルター・ブロックの使用

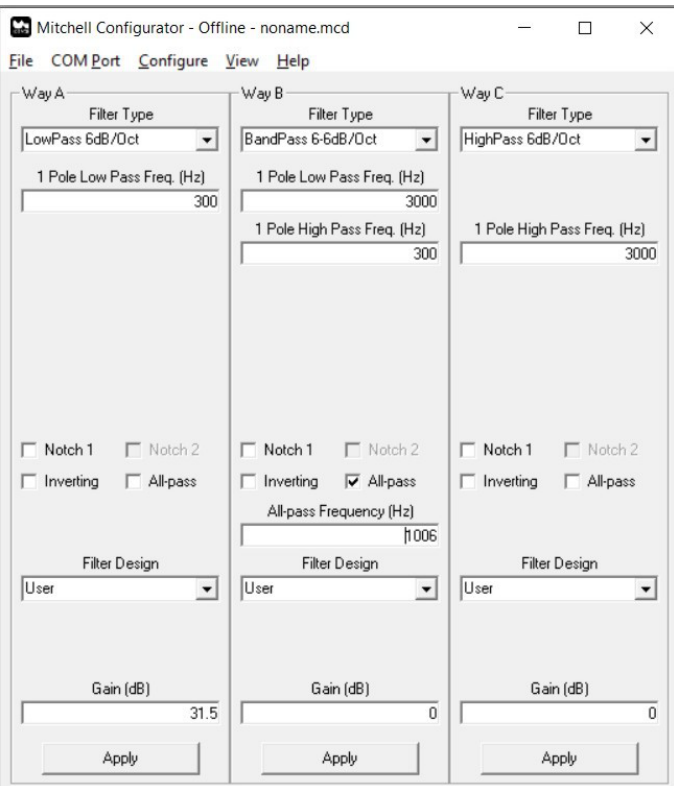

8.2.5.で説明したように、各チャンネルは様々なフィルター・ブロックを装備しており、これを組み立 てることで様々なコンフィギュレーションを生成することが可能になります。各フィルター・ブロックは、 1つまたは2つのパラメーターを持っています。

6dB/Oct ローパス・フィルター、6dB/Oct ハイパス・フィルター、オールパス・フィルターのブロックは、 1つのパラメーターで示されます。最初の2つのブロックにはカットオフ周波数が表示され、3つめのブ ロックには、オールパス・フィルターによる位相回転が90度に等しい周波数が表示されます。

上図は、Mitchell Configuratorのメイン・ウインドウです。Way Bに、両方のスロープ (300Hzでカット、 及び3kHzでカット)用の6dB/Oct バンドパス・フィルターフィルターが、中央のオールパス・フィルター (1kHz) とカスケード接続されているのがわかります。

当然ながら、オールパス・フィルターを選択すると、希望の周波数を入力するウインドウが表示され ます。6dB/Oct ローパス・フィルターと6dB/Oct ハイパス・フィルターでも同様です。

2つの12dB/Oct SVFフィルター・ブロックは、このコンフィギュレーションでは使用しないので、ノッ チ・フィルターとして利用することができます。実際、「ノッチ・フィルター 1」と「ノッチ・フィルター 2)の2つのコントロールが表示されます。最初のものはアクティブで未使用、2つめのものはアクティブ ではありません。最初のノッチ・フィルターを選択してみましょう。下図の状態が表示されます。

 $MNTEC$ 

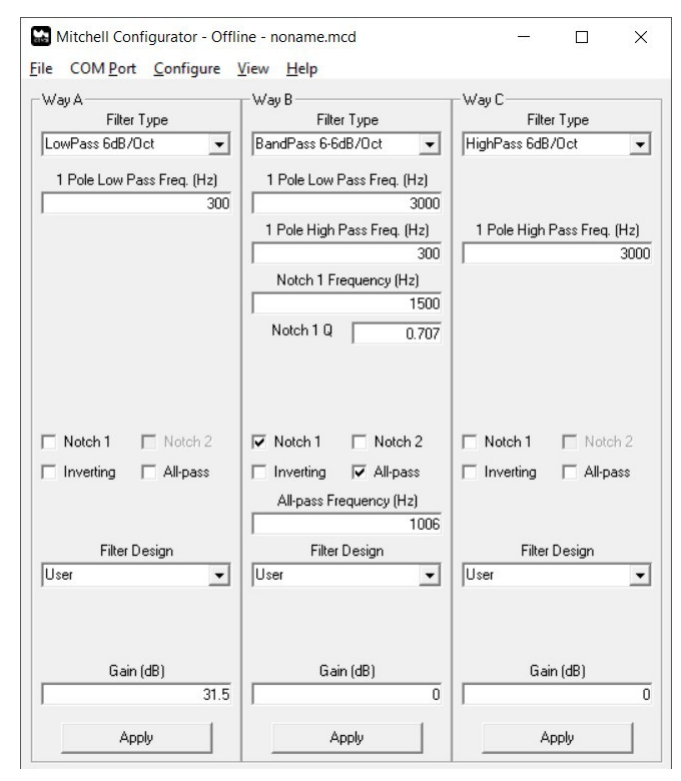

最初のノッチ・フィルターを選択すると、それに関連する2つのパラメーター (SVFは2次フィルター なので、カットオフ周波数とO)を表示するための2つのウインドウが表示されますが、2つめのノッチ・ フィルターが使えるようになっています。

カットするための12dB/Octフィルター・ブロックのひとつを使ったコンフィギュレーションを選択し てみましょう。たとえば、下図のようなWay A用の18dB/Oct ローパス・フィルターです。

M<sub>2</sub>TECH

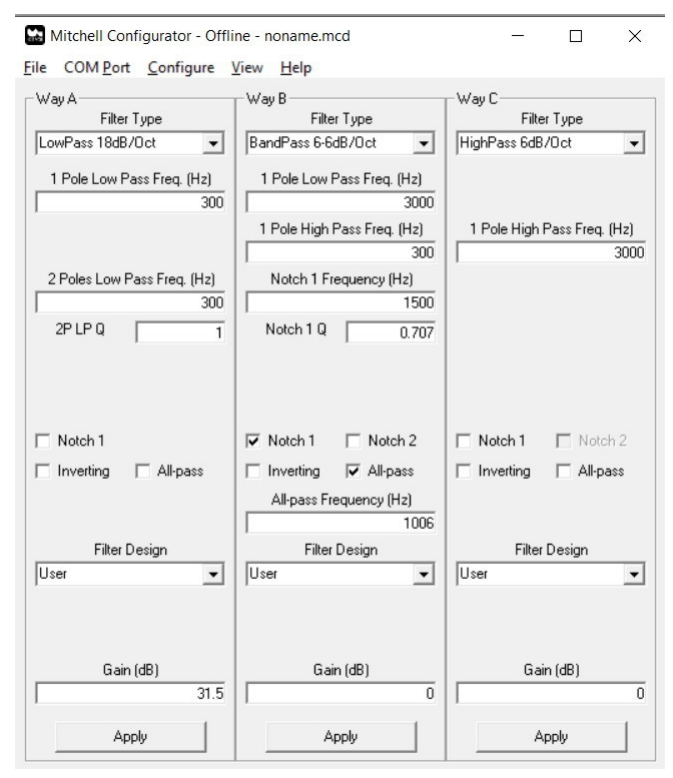

18dB/Octのフィルターは6dB/Oct (1次) と12dB/Oct (2次) をカスケード接続することによって得 られるので、使用されているフィルター・ブロックに関連したウインドウが表示されます。6dB/Octブロッ クのカットオフ周波数と、12dB/Octブロックのカットオフ周波数とQです。選択したコンフィギュレー ションでは、Way Aに利用できるノッチ・フィルターは1つだけです。12dB/Oct ローパス・フィルター を生成するために2つのSVFブロックのうちの1つが使われているので、ノッチ・フィルターとして使用 できるのは2つめのSVFブロックだけです。

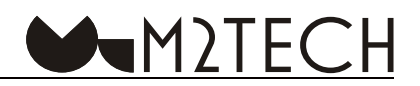

#### <span id="page-23-0"></span>8.3.1. 単一のフィルター・ブロックのパラメーターをアップデートする

8.2.4.で説明したように、どれかのWayの「Apply」ボタンをクリックすると、そのWayのアクティブ なブロックのすべてのパラメーターがMitchellに伝送されます。カットのファイン・チューニングを行っ ている時には、該当するパラメーターの各バリエーションで、残りのすべてのパラメーターを伝送する 必要はありません。こうすると、チューニング作業のペースが落ちてしまい、パラメーターの無駄な書 き込みをしてしまうことで無駄な時間を消費します。これを避けるためには、新たな数値を打ち込んだ らすぐにPCの「enter」キーを押すことで、該当するパラメーターだけを伝送します。

注意:このテクニックが適用できるのは周波数のパラメーターだけです。Qの要素をアップデートして 「enter」 キーを押しても、パラメー ターはアップデートされません。パラメーターを変更した後にQをアップデートするためには、これに関連するカットオフ周波数をク リックして、それから「enter」キーを押す必要があります。このテクニックは煩わしく見えますが、該当するフィルター・ブロックに はカットオフ周波数と主要なフィルター係数の数値が同じメッセージで伝送されるので、この手順が必要になるのです。

#### <span id="page-24-0"></span>**8.3.2. Shelving (シェルビング)**

SVFブロックのみを使ったコンフィギュレーション (12dB/Octまたは24dB/Octのローパス·フィルター とハイパス・フィルター、両方をカットした12dB/Octのバンドパス・フィルター)では、その帯域の 6dB/Oct ローパス・フィルターと6dB/Oct ハイパス・フィルターのブロックを使用して特定のバンドを 増強したり減衰させたりすることのできるフィルターを実行することができます。これは、幾分か適切 ではないものの効果的ではある「Shelving シェルビング」という名称で呼ばれています。下図のWay Cが、 そういったコンフィギュレーションの例です。

**WWANDIECH** 

シェルビングは2つの6dB/Oct ローパス・フィルターと6dB/Oct ハイパス・フィルターのカットオフ周 波数に応じて、ブースト(増幅)・バンドまたはアッテネート(減衰)・バンドとして動作します。ローパス・ フィルターのカットオフ周波数がハイパス・フィルターのカットオフ周波数よりも低ければ、中心周波 数のゲインを下げるように動作します。反対に、ハイパス・フィルターのカットオフ周波数がローパス・ フィルターのカットオフ周波数よりも低ければ、ゲインを上げるように動作します。

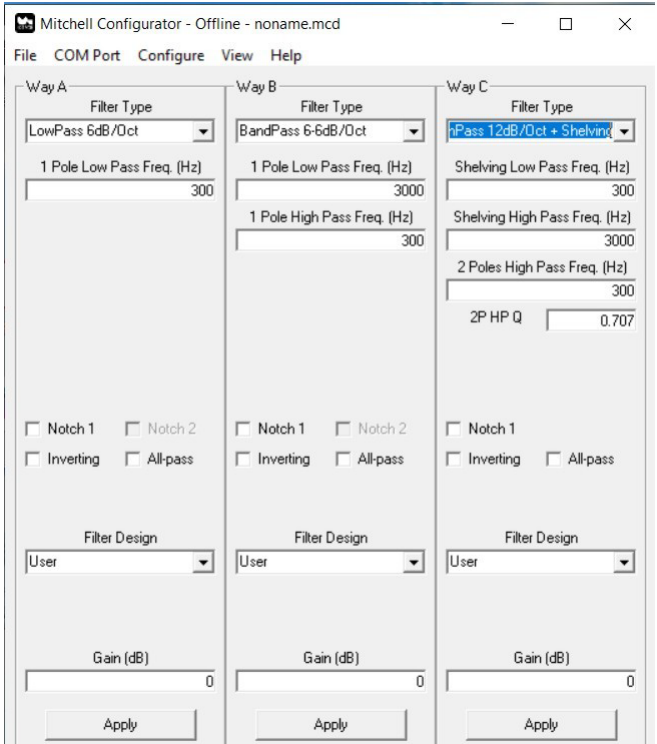

<span id="page-25-0"></span>8.3.3. オールパス・フィルター

オールパス・フィルター・ブロックはかなり特殊な動作をするので、様々なスピーカーユニットの発 音位置の中心が一時的に揃っていないという状況下で有益になることがあります。

MWYTECH

0dBに相当するコンスタントな増幅レスポンスが特徴となっていますが、フェーズは周波数とともに 直線的に変化します。Oに近い周波数では-180度からスタートし、非常に高い周波数では0度にまで増加 します。このフィルターの「カットオフ」周波数では、位相は-90度です。カットオフ周波数を適切に選 択することによって、その帯域のスピーカーユニットに位相の遅延を適用することができます。これに よって、クロスするスピーカーユニットの発音位置に合わせて音響的に位置を揃え直すといったことが 可能になるのです。このテクニックは、ドーム型ツイーターが完璧に垂直なフロント・パネル上でコー 。ン型のミッドレンジとクロスする時に用いられることがよくあります

#### 8.3.4. ノッチ・フィルター

ノッチ・フィルターは、カットオフ周波数を中心にした非常に狭い帯域を強力に減衰させる特殊なフィ ルターですが、そのレスポンスは、他のすべての周波数ではOdBで実質的にフラットです。

こういったフィルターは、大型のコーンのブレイクアップ現象を管理するのに有効です。大型のコー ンは、中域と高域の周波数では自由に共鳴する傾向があり、望ましくないノイズと歪みを生じさせるの です。この現象はまた、通過帯域と除去帯域でも生じますが、そこはまさにスピーカーの自身の音では なく不快に感じられる場所なのです。

ブレイクアップ周波数は、スピーカーの周波数レスポンスのグラフとインピーダンスのグラフを観察 することで容易に特定することができます。どちらかまたは両方にナロー・ピークが現れれば、それが ブレイクアップの存在を示していることになります。その周波数にノッチ・フィルターを集中すれば、 。ブレイクアップの影響を抑えるのに役立ちます

ノッチ・フィルターは12dB/Octのフィルターなので、カットオフ周波数とQの係数によって特徴付け られます。カットオフ周波数とQの数値が高ければ高いほど、干渉帯域が狭くなります。

#### <span id="page-26-0"></span>**カットオフ周波数の細かな設定 8.3.5.**

Mitchellのカットオフ周波数は、1024ポジションの統合アナログ・ポテンショメーターで決定されま す。その結果、1024の異なったカットオフ周波数を利用することが可能になっています。残念なことに、 2つの周波数間の距離はオーディオ帯域では一定ではありません。低域では最小で、周波数が高くなるほ ど開いていくのです。さらに、希望する数値と実際に設定される数値が正確に一致しない場合もあります。 Mitchell Configuratorはこのことを考慮に入れて、ユーザーが入力した数値を受けてそれを再計算し、有 効な数値にもっとも近い数値を算出し、それを該当するテキスト・ウインドウに表示します。たとえば、 3000Hzを希望すると、有効な数値は3018Hzになります。これは0.6%の誤差でしかないので、カットオ 。フの正確さに影響は与えません

 $\blacktriangle$ M)TFCH

#### **MitchellとPCの通信 8.4.**

警告:Mitchellと他の機器を接続する際は、すべてのユニットの電源を切り、完全に接続されていない状態で行わなければなりません。 この注意を守らなければ、Mitchellや他のユニットが故障することがあります。

Mitchellのフロント・パネルのマイクロUSBポートとPCのUSBポートを、Mitchellに付属しているケー 。ブルで接続します

(FTDIドライバーがインストールされていれば) Mitchellの電源を入れると、MitchellとPC間のUSB接 続を示すシリアル・ポートが、PCのシステム・リソースに表示されます。MitchellとPC間の通信を有効 にするには、通信管理ウインドウにアクセスして、Mitchellに該当するシリアル・ポート (COM) を選 択します。図6のウインドウを詳しく見てみましょう。

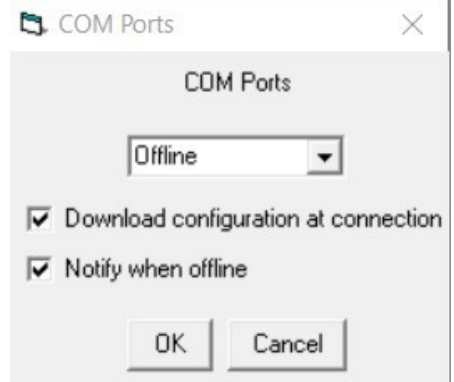

ドロップダウン・メニューによって接続するシリアル・ポートを選択することができます。下の2つの オプションは、表示を見れば内容がわかるでしょう。最初のものは、接続時にMitchellに保存されている コンフィギュレーションを直ちに読みこむことを可能にしてくれます。2番目のものは、接続がまだアク ティブではなく、ユーザーがソフトウェアを使用してパラメーターのシミュレーションや最初の設定を している時に、接続がアクティブになっていないので新しい数値が伝送されていないことを、パラメー 。ターをアップデートする度にユーザーに警告するかしないかを設定することを可能にしてくれます

警告:MitchellとPCを正しく接続しているのに、ドロップダウン・メニューにシリアル・ポートが表示されない現象が起こることが あります。これは、FTDIドライバーが生成したバーチャル・シリアル・ポートの数が11を超えるのが原因である可能性があります。こ の場合はWindowsのシステム・コンフィギュレーションにアクセスして、(できる場合は)シリアルを12よりも小さい数に手動で変更 **。します**

#### <span id="page-27-0"></span>**コンフィギュレーションのパラメーター 8.5.**

Mitchellは、最高に多様なニーズに合うように、きわめて柔軟な形で使用することができます。ステレ オまたはモノラルでコンフィギュレーションすることができます。ステレオでコンフィギュレーション する際は、2つのチャンネルを同時にまたは個別にコンフィギュレーションすることができます。必要な ら、2つまたは全部で3つの帯域をカスケード接続して、1つの帯域だけのフィルター・ブロックを使っ 。て得られるものよりももっと複雑なフィルターを得ることもできます

**WWANDIECH** 

さらにMitchellは、M2TECHのRockstarsシリーズのリモコンのON/OFFコマンドを「聞く」ことのでき る赤外線レシーバーも装備しているので、これによってM2TECHの他の製品と一緒にMitchellの電源を 入れたり切ったりすることができます。

コンフィギュレーション・ウインドウにアクセスして、どのコンフィギュレーション・パラメーター で介入することができるのかを詳しく見ていきましょう。

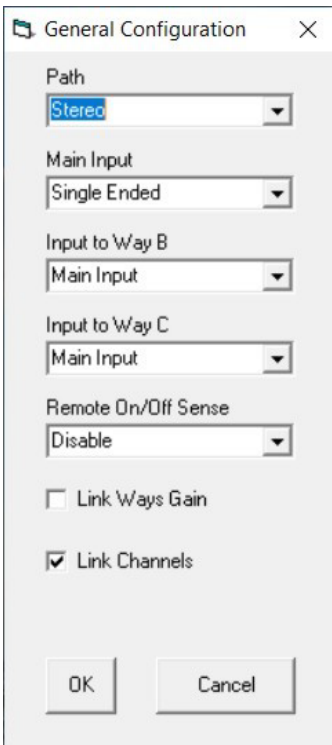

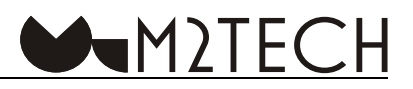

#### <span id="page-28-0"></span>8.5.1. Path (パス)

Mitchellをステレオ用 (チャンネルごとに3 Wayまで) に使用するかモノラル用 (6 Wayまで) に使用 するかを選びます。これによって、Mitchellを2台使用して、3 Wayよりももっと複雑なスピーカー・シ ステムを使用したり、2つの帯域をカスケード接続してハイスロープの複雑なフィルターを使うことが可 能になります。

Mitchellをモノラルでコンフィギュレーションすると、メイン・ウインドウの表示が変わって、6つの Wayがすべて表示されます。それぞれが他から独立したルートにアクセスする必要があるからです。

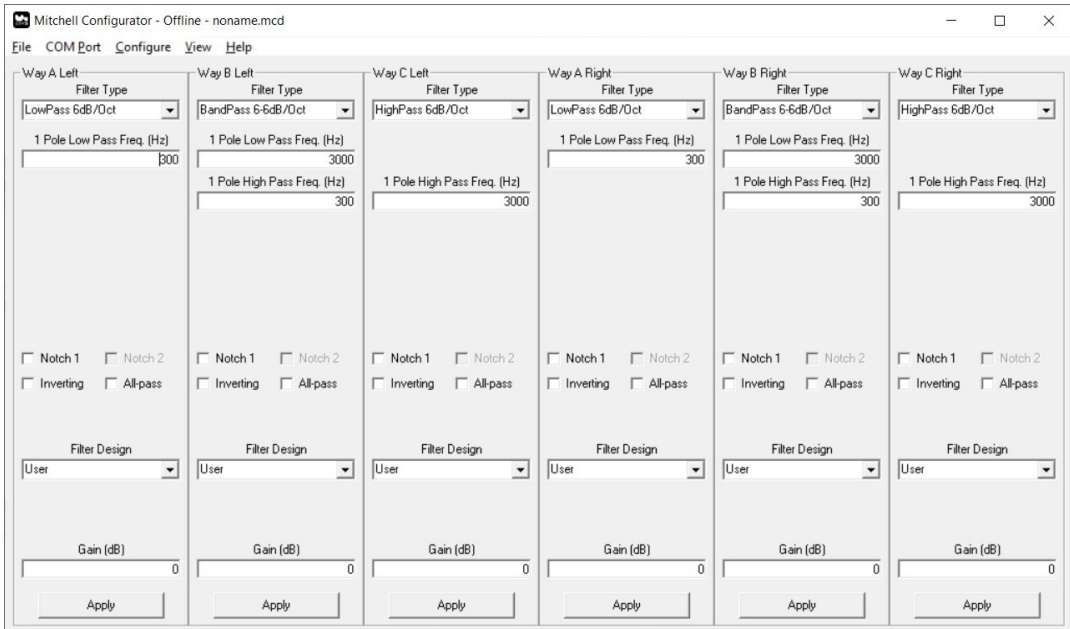

#### **8.5.2. Main Input (メイン入力)**

MitchellはRCAソケットによるアンバランス入力と、XLRソケットによるバランス入力を装備していま す。このコントロールでは、各帯域へ信号を送るのに、どちらの入力を使用するかを選択することがで 。きます

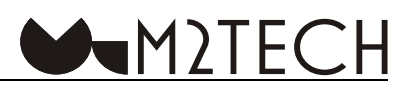

#### <span id="page-29-0"></span>**8.5.3. Input to Way B (Way Bへの入力)**

先に説明したように、Mitchellは2つまたは3つの帯域をカスケード接続してより多くのフィルター· ブロックを使用し、それによって特定のスピーカー用のフィルターを生成したり、単一の帯域で得られ るよりももっと複雑なフィルターを得ることができます。このコントロールでは、Wav Bが、「メイン入 力」で選択された入力からの信号を受け取るか、Way Aの出力 (「Way A Output」) からの信号を受け取 るかを選択することができます。この場合、Way Aのフィルター・ブロックとWay Bのフィルター・ブロッ クで構成されるフィルターが得られます。有効な信号は、Way Bの出力から得られます。下図は、Way BがWay Aにカスケード接続された時にウインドウがどのように変化するかを示しています。Way Bのコ ンフィギュレーションはもう選択することができなくなっているのに注意してください。Way A用に選 択されたコンフィギュレーションにしたがって変化するのです。そのWay Aのコンフィギュレーション は、Way AとWay Bのフィルターのサブセットで実現できるフィルターを選ぶことができるだけです。

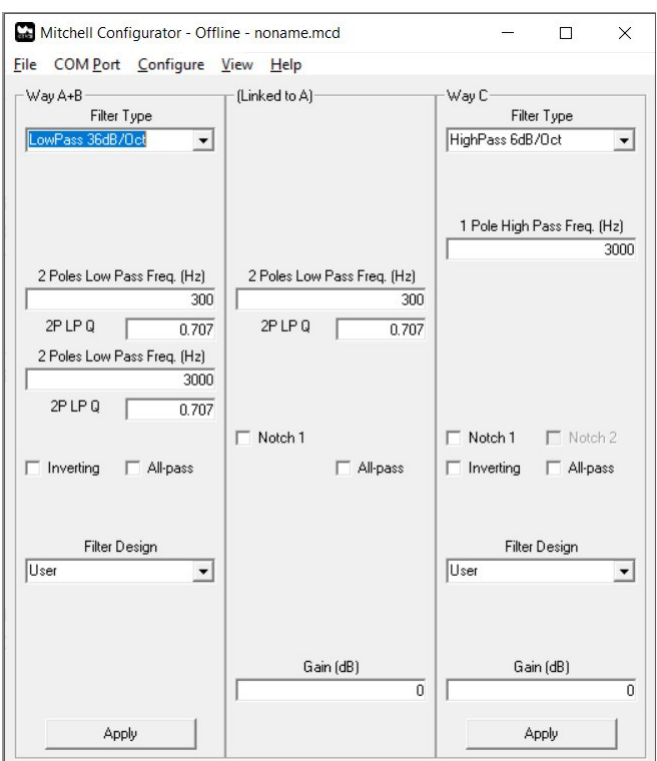

<span id="page-30-0"></span>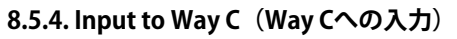

8.5.3.で説明したコンセプトは、Way Cにもあてはまります。「Input to Way C」のコントロールのため に「Way B Output」を選択することによって、Way CはWay Bにカスケード接続されます。有効な信号は、 Way Cの出力から得られます。下図は、この時にメイン・ウインドウがどのように変化するかを示して 。います

**WAM2TECH** 

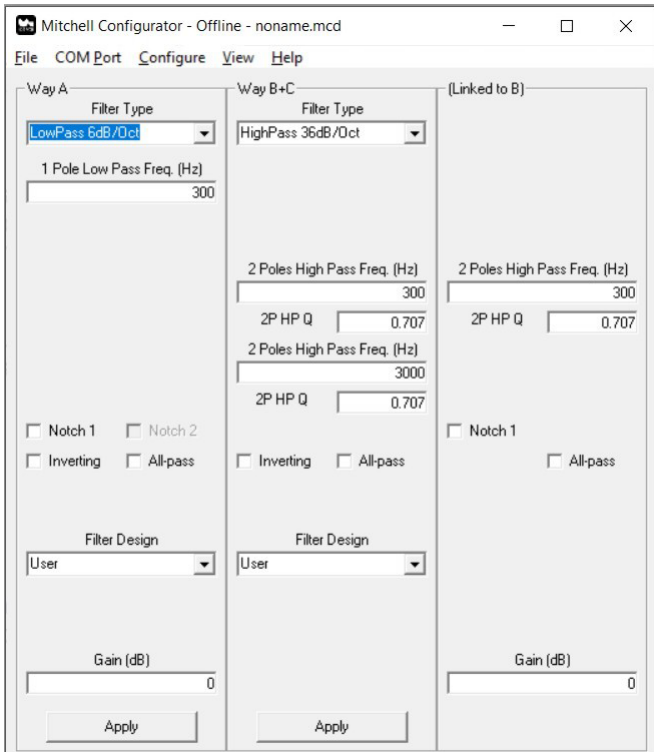

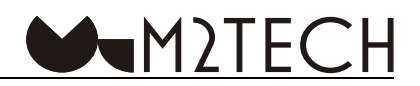

<span id="page-31-0"></span>8.5.5. Connect the Three Ways of Mitchell in Cascade (Mitchellの3つのWayをカスケード接続する)

一見無駄に見えるかもしれませんが、MitchellのすべてのWayをカスケード接続することが可能です。 こうすることによって信号をWay Cの出力からのみ得るのです。こうすれば、Mitchellはシングル・ドラ イバー「専用」となり、きわめて複雑なフィルターを、様々なシェルビング、ノッチ・フィルター、多 数のスロープで生成することができるのです。

この可能性は、Way Bの入力をWay Aの出力に、Way Cの入力をWay Bの出力に接続することができる という事実に直接由来するものです。実際、78dB/Octまでのスロープが活用できるのですが、これは音 楽とは関係のないアプリケーションの分野の話かもしれませんね…

図11は、この時にメイン・ウインドウがどのように変化するかを示しています。

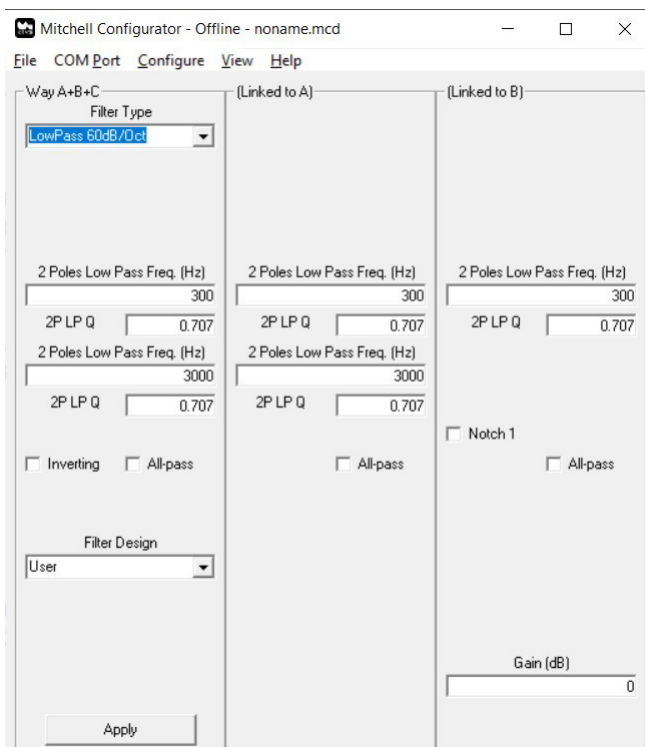

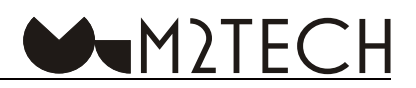

#### <span id="page-32-0"></span>8.5.6. Remote On/Off Sense (リモコンの電源ON/OFFコマンドの感知)

先述したように、M2TECHのRockstarsシリーズの製品 (DAC、アンプ、ストリーマー) のリモコンか ら送られた電源のON/OFFコマンドを感知するようにMitchellを設定することが可能です。こうすること によって、他の製品の電源をON/OFFする時にMitchellの電源もON/OFFすることができます。この機能は、 。Mitchellが装備しているトリガー入力の代わりに用いることができます

#### 8.5.7. Links Wavs Gain (各帯域のゲインをリンクする)

Mitchellの各帯域はそれぞれ独立したレベル・コントロールを装備しています。ユーザーの希望で3つ の帯域のすべてを同じ数値に設定したい時は、このコントロールを有効にすることができます。

#### **8.5.8. Link Channels (チャンネルをリンクする)**

このオプションは、ステレオ・コンフィギュレーションにのみ有効です(「Path」のコントロールに 「Mono」が選択されている時は、このコントロールは無効になり、グレイアウトします)。各帯域の2つ のチャンネルのフィルターを一緒に修正するか、個別に修正するかを選択することができます。

実のところ、左右チャンネル間の接続がアクティブになっていない状態でMitchellをモノラルに設定す る場合とステレオに設定する場合の主な違いは、モノラルの場合は6つのWayのすべてが左入力から送ら れ、ステレオの場合は左のWayが左入力から信号を受け取り、右のWayが右入力から信号を受け取ると いうことです。

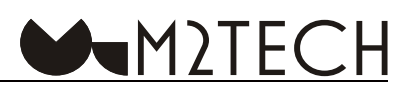

#### <span id="page-33-0"></span>**8.6. Plots (プロット)**

Mitchell Configuratorは、様々なチャンネル用に設定されたカーブの周波数レスポンスをグラフに表示 することができます。下図がその例です。

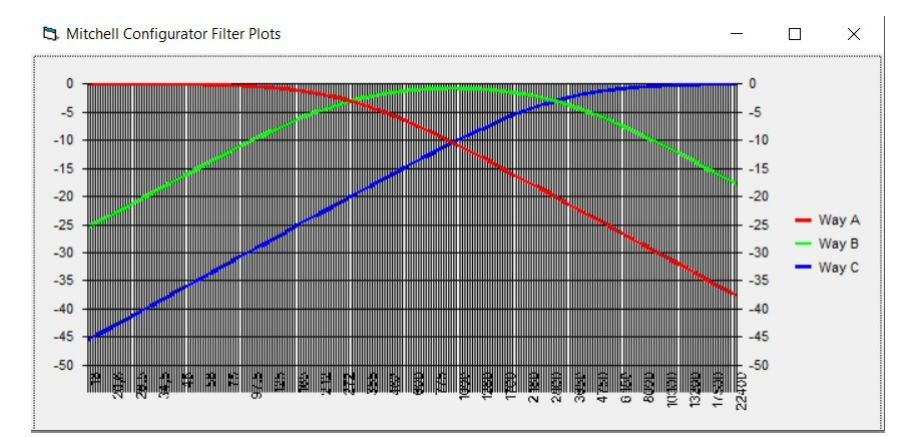

選択したコンフィギュレーションに応じて、それに相当するカーブが表示されます。上図は、Mitchell がステレオでコンフィギュレーションされ、2つのチャンネルのWayが接続され、3つのチャンネルのす 。べてが選択した入力からの信号を受けた時の状態を示しています

このグラフは、パスのパラメーターに変更が適用される度に再描画されます。

#### <span id="page-34-0"></span>**フィルターの設計を支援する 8.7.**

フィルターの設計は、特にスロープが高い時は、時間が長くかかり、退屈な計算を伴うことがありま す。そのためMitchell Configuratorは、標準的なタイプのフィルター用にこのプロセスを自動化する能力 を持っています。Butterworth、Chebishev、Besselです。

特定のチャンネル用にフィルターを設計するためには、コンフィギュレーション(ハイパス・フィル ター、ローパス・フィルター、バンドパス・フィルター)を選択し、ドロップダウン・メニューの「Filter Type」を使ってスロープを選択する必要があります。

続いて、ドロップダウン・メニューの「Filter Design」から希望のフィルターのタイプを選択しま す。その下にテキスト・ボックスがひとつ (ButterworthとBesselの場合) または2つ (Chebishevの場 合)表示されます。そこにフィルターに関連するパラメーターを入力します(カットオフ周波数を入力、 Chebishevの場合のみ0.5dBまたは1dBに相当するリップルを入力)。下図がその例です。

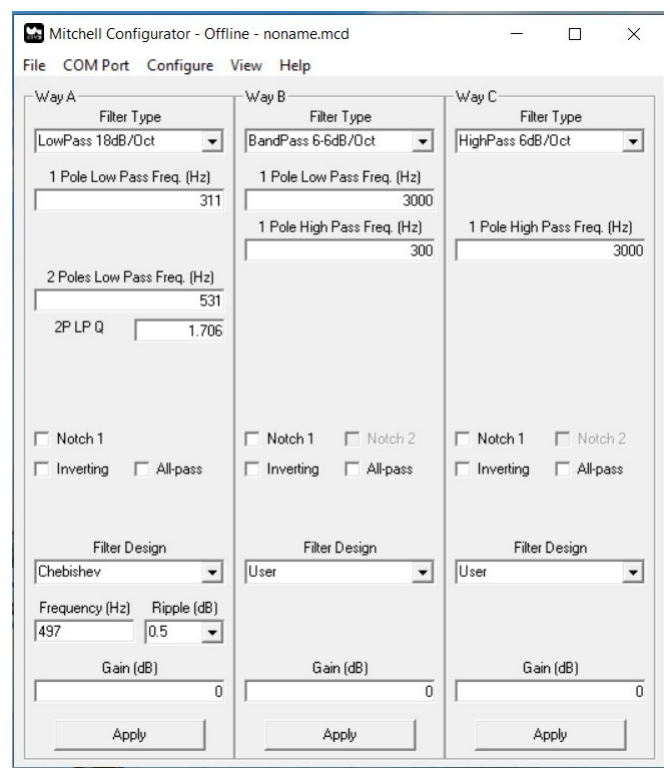

PCのキーボードの「enter」キーを押すと、そのチャンネルに使用されている(したがって表示されて いる)フィルター・ブロックに関連するパラメーターが、カットオフ周波数と0の正しい数値でアップデー トされているのが見えます。F1を押してグラフを表示すると、この設計に関係するWayのプロットが、 希望した形になっているのがわかるでしょう。

#### <span id="page-35-0"></span>8.7.1. バンドパス・フィルターフィルターの設計

バンドパス・フィルターフィルターは2つのカットを持っています。ハイパス・フィルターとローパス・ フィルターです。Mitchellは、このニーズに合うように、それぞれのカットをまったく自由に形成するこ とを可能にします。たとえば、ハイパス・フィルターが6dB/OctのButterworth、ローパス・フィルター が18dB/OctのChebishevといった形にすることができるのです。

**MITEC** 

そのため、バンドパス・フィルターを設計する時には、フィルターが動作するカットの選択は、フィ ルターのタイプを選択する際にすることになります。表示されるウインドウ中で希望するカットを選択 するのです (下図はWay B用のものです)。

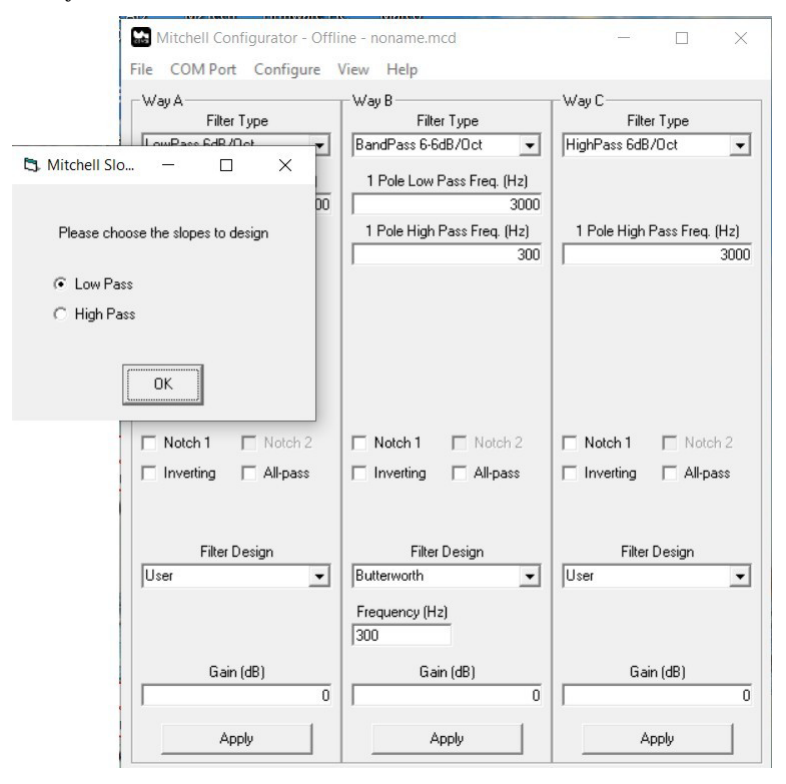

他のスロープ用にこの設計プロセスを繰り返すためには、ドロップダウン・メニューの「Filter Design」でフィルターのタイプをもう一度選ぶだけでOKです。

#### <span id="page-36-0"></span>**Mitchellのファームウェアのアップデート 8.8.**

Mitchellはマイクロプログラムのコントローラーによって管理される、かなり複雑な製品です。そのた め、必要に応じて、このMitchell Configuratorのメニューの「Help」タブを使ってファームウェアをアッ プデートすることができるようになっています。

 $M$ ) $TFCH$ 

「Help」の「Update Firmware」にアクセスすると、下図のようなアップデート・ウインドウが表示さ れます。

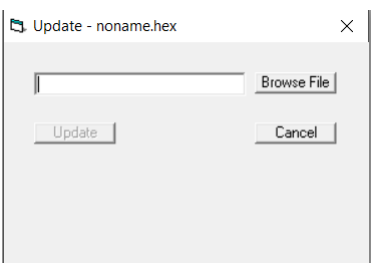

使用法はとても簡単です。「Browse File」のボタンをクリックして新しいファームウェアを選択し、 Mitchellにロードするだけです。すぐにアップデートが始まり、進行状況がバーで表示されます。終了す るとMitchellは自動的にリセットされ、新しいファームウェアをロードします。

アップデートを実行する前にMitchellの現在のファームウェアのバージョンをチェックしておいた方が 便利でしょう。これを行うには「Help」の「Query Firmware Version」のコマンドを実行します。

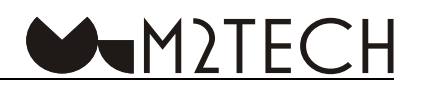

#### <span id="page-37-0"></span>**Mitchellを手動でコンフィギュレーションする 9.**

Mitchellは、付属のUSBケーブルを使ってコンピューターとUSB接続し、シンプルなターミナル・プロ グラムを使用することで、コンフィギュレーションすることができます。USBがバーチャルUART接続を 実現するので、MitchellはUARTシリアル・デバイスとしてコンピューター上で見ることができるのです。

設定は、Mitchell内部の不揮発性メモリーに保存されるので、Mitchellの電源が入る度に有効になりま す。

以下のUART設定が必要です:

- · Baud rate: 19200bps
- $\cdot$  Data: 8 bit
- Handshake: none
- Parity: 1 bit

さらに、ターミナル・プログラムは、「enter」キーを押した時に<CR><LF>のペアを送るように設 。定しなければなりません

Mitchellと通信するために、M2TECHはシンプルなプロトコルを開発しました。3種類のコマンドを送 ることができます:

- $\cdot$  set commands
- get commands
- update commands

「set commands」はコンフィギュレーションの選択を適用するために用います(フィルター・ブロッ クのカットオフ周波数、フィルター構成、入力選択など…)。

「get commands」はMitchellのコンフィギュレーション・メモリーの設定を取り込むのに用います。

「update commands」はMitchellのファームウェアをアップデートする時にのみ用います。これはユー ザーが使えるようには設計されていません。ファームウェアのアップデートは、M2TECHのウェブサイ トからダウンロードすることのできるMitchell Configuratorを使って自動的に行われるようになっている 。からです

それぞれのコマンドは、「#」の文字で始まり、<CR><LF>で終わります。「#」の文字は、Mitchell の受信バッファの内容を強制的に消去し、それまでに打ち込まれたすべてのデータを無効にします。し たがって、もしも間違ったコマンドを打ち込み、「enter」キーを押す前にその間違いに気付けば、もう 一度「#」のところから正しいコマンドを打ち込むことができます。

Mitchellは、設定のコマンドに対して、シンタックスに応じて「OK」または「ERR」で返します。正 しいシンタックスが完了していれば、コマンドを打ち込んでも何も返事がない場合もあります。

M<sub>2</sub>TECH

希望のコンフィギュレーションを得るには、関連する4桁の16准数でSPコマンドを伝送しなければな りません。その数値は、図5で示すように、様々なパラメーターの正しい数値を選択してつなげることで 生成します:APSEL、H6INSEL、IN1SEL[1..0]、IN2SEL[1..0]、OUTMUX[2..0]、OUTSEL[1..0]。4桁の数 値は、以下のように2進法で生成します:

|| OUTSEL1 | OUTSELO | IN1SEL1 | IN1SELO | 0 | 1 | APSEL | H6INSEL || +

+ | 0UTMUX2 | 0UTMUX1 | 0UTMUX0 | 0 | 0 | 0 | IN2SEL1 | IN2SEL0 | |

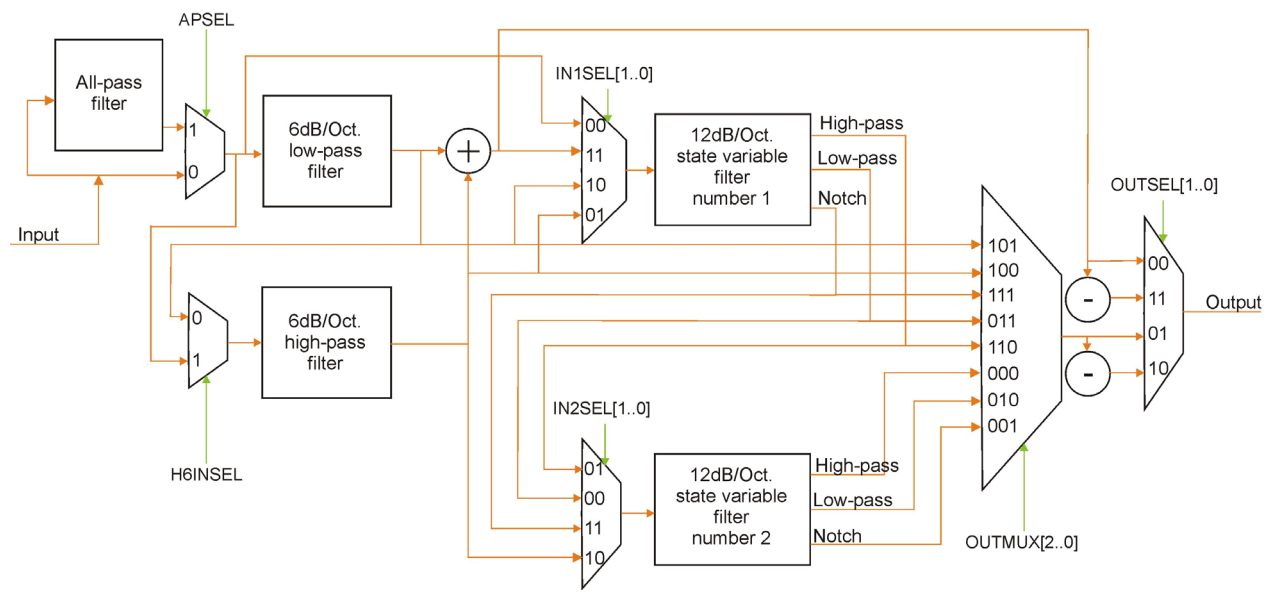

図5:フィルター・モジュール構造

例として、両チャンネルのWay Aへのパスが、ノッチ・フィルターを伴う位相反転された6dB/Oct ロー パス・フィルターになるようなSP引数を生成してみましょう。信号がオールパス・フィルターを通らな いようにしたいので、ASPELは「O」でなければいけません。ノッチ・フィルターが必要なので、その ためにSVF1を用います。したがって、INSELが6dB/Oct ローパス・フィルターの出力を受け取るように 設定しなければなりません。その結果、その数値は「10」になります。続いて、SVF1のノッチ・出力 から信号を受け取るために、出力mux (マルチプレクサー)を設定しなければなりません。したがって、 OUTMUXは「111」になります。信号パスを位相反転したいので、出力セレクターで出力muxに接続さ れたInversionブロックから信号を選択します。OUTSELは「10」になります。H6INSELとIN2SELは「don't care (特定しなくてもよい) | なので、それぞれ「0」と「00」に設定します。

要約すると、最終的な結果は「(bit)1010010011100000」または「(hex)A4E0」になります。 「#SP.A.B.A4E0」のコマンドで、希望のコンフィギュレーションが選択できます。

以下に全プロトコルの説明を掲載します。例中でのMitchellからの返しはイタリックで示しています。

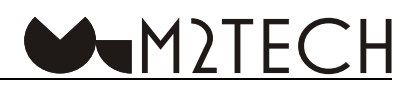

#### <span id="page-39-0"></span>**コマンドを設定する 9.1.**

#### 9.1.1. Set Filter (フィルターを設定する) (SF)

ひとつの帯域の片チャンネルまたた両チャンネルのフィルター·ブロック用に周波数とOを設定しま 。す

5つのパラメーターが必要です: 「w」=帯域、「c」=チャンネル、「b」=設定するフィルター·ブロッ ク、「f」=周波数に関連した係数、「q」=Qに関連した係数です。一次フィルター用にはQを特定する必 要がありますが、その数値は「don't care」です。

以下の定式は、希望する周波数とOから「f」と「q」を引き出すのに使うことができます。

 $f = Int(1024*(1-44.21/\text{frequency})+0.5)$  b=[1,2,H,L]

```
f = Int(1024*(1-79.58/frequency)+0.5) b=A
```
 $q = Int(1024*(1-10000/(3*Q-1))+0.5)$ 

どちらのパラメーターも16進数で変換しなければなりません。

シンタックス:  $\#SF$ ,w,c,b,f,q

この場合

- $W = [A,B,C]$
- $c = [B,L,R]$
- $b = [1, 2, A, H, L]$
- $f = [000..3 FF]$
- $q = [000..3 \text{FF}]$
- (w(コマンドが適用される帯域 =C,B,A  $B = "Both channels"$  (両チャンネル) (c)  $L = "Left channel"$  (左チャンネル) (c)  $R = "Right channel"$  (右チャンネル) (c) 1 = "状態変数形フィルター (SVF) Filter 1" (b) 2 = "状態変数形フィルター (SVF) Filter 2" (b) A = "オールパス・フィルター" (b) H = "1次ハイパス・フィルター" (b) L = "1次ローパス・フィルター" (b)

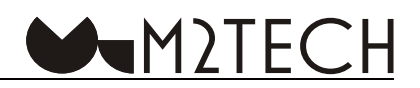

例 1: #SF,A,L,L,O45,1FF *OK*

Way A左チャンネルの1次ローパス・フィルターフィルターのカットオフ周波数を選びます。1次フィ ルターではQは定義されないので、「q」は許容される数値なら何でも大丈夫です。

例 2: #SF,B,B,2,004,02A *OK*

Way Bの両チャンネルの2番目の2次SVFフィルターのカットオフ周波数を選択します。 。フィルターの種類はSPコマンドで選びます

例3: #SF,C,B,1,OF3 *ERR*

このコマンドはERRを返します。なぜなら、「q」のパラメーターが抜けているからです。

#### <span id="page-41-0"></span>**9.1.2. Set Input (入力を設定する) (SI)**

入力を選びます。Mitchellは入力を2系統備えています。ひとつはシングルエンドでもうひとつはバ ランスです。Way Aは選択した入力に直接接続されますが、Way BとWay Cは選択した入力または前の Wayの出力に接続することができます(例をご参照ください)。

 $IM$ ) $TFC$ 

コマンドには2つのパラメーターがあります。1番目のもの(w)はコマンドの影響を受けるWayを示 します。2番目のもの (i) はそのWayをどちらの入力方式 (シングルエンドまたはバランス) にするか の選択を示します。

シンタックス:  $#SI.w.i$ 

この場合

 $W = [A,B,C]$ 

 $i = [B, U]$  when  $w = A$ [M,P] when  $w = B$  or C

 $A.B.C = 17$ ンドが適用される方向 (w)

 $B = "Balanced".$ 

 $U = "Unbalanced" (single-ended).$ 

 $M = "Main input"$ 

 $P = "Previous input"$ 

例 1:  $#SIA.U$ *OK*

シングルエンド (アンバランス)入力を選びます。シングルエンド入力の信号はWay Aに伝送され、 それ以前にそれ以外に設定されていなければ、Way BとWay Cにも伝送されます。

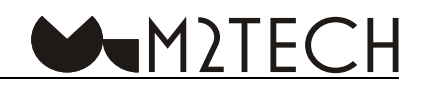

例 2:  $#SI.B.P$ *OK*

Way Aの出力からWay Bに伝送するようにMitchellに指示します。つまり、単一のWayで達成できるよ りも高いスロープや複雑なコンフィギュレーションを得るために、2つのフィルターをカスケード接続す 。るわけです

例 3:  $#SIA.B$ *OK*  $#SLRP$ *OK* #SI,C,M *OK*

Way Aの出力からWay Bに、そして(この手順の最初のコマンドで選択した)バランス入力からWay C に設定を伝送し、Mitchellがバランス入力を使えるようにコンフィギュレーションします。デフォルトで は、Mitchellは3つのWayのすべてにシングルエンド入力の設定を伝送するようにコンフィギュレーショ 。ンされています

例 4:  $#SI.A.P$ *ERR*

このコマンドはERRを返します。なぜなら「P」の値はWay Aには適用できないからです。

#### <span id="page-43-0"></span>9.1.3. Set Level (レベルを設定する) (SL)

先に説明したように、Mitchellは各方向にゲイン/アッテネーションのブロックを持っているので、シ ステムで使用される様々なドライバーのレベルを調整することができます。

 $\blacksquare$ M $\gt$ TFC

このコマンドには4つのパラメーターがあります: 「w」=このコマンドの影響を受ける帯域、「c」= このコマンドの影響を受けるチャンネル、「a」=アッテネーションを設定、「g」=ゲインを設定です。 :有効なレベルは以下の定式で得られます

 $Level(dB) = g/2-(a-16)/2$ 

シンタックス:  $#SL$ ,w,c,a,g この場合:  $W = [A,B,C,G]$  $c = [B,L,R]$  $a = [00..FF]$  $g = [00..3F]$ 

A、B、C、G = コマンドが適用される方向 (w)。「G」は「General」の意味で、すべてのWayが影響 。を受けることを示します

 $B = "Both"$  (両方)  $L = "Left"$  $R = "Right"$ 例 1: #SL,A,B,15,00 *OK*

Way Aの両チャンネルに2.5dBのアッテネーション (つまり-2.5dBのゲイン) を設定します。

例 2: #SL,G,B,10,04 *OK*

すべてのWayに2dBのゲインを設定します。

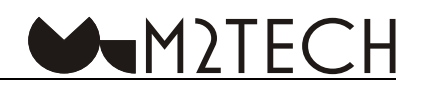

<span id="page-44-0"></span>例 3:  $#SL,A,R,10$ *ERR*

このコマンドはERRを返します。なぜなら「g」のパラメーターがないからです。

例 4: #SL.A.R.10.40 *ERR*

このコマンドはERRを返します。なぜなら「g」のパラメーターが範囲外だからです。

#### **9.1.4. Set Mode (モードを設定する) (SM)**

このコマンドでMitchellをステレオ動作(3つの帯域)にするかモノラル動作(6つの帯域)にするか 。を設定します

このコマンドは、パラメーターはひとつだけです。「m」が選択されたモードを示します。

シンタックス:  $#SM,m$ この場合:  $m = [M.S]$  $M = "Mono"$  $S = "Stereo"$ 

例 1:  $#SM.S$ *OK*

Mitchellをステレオ3ウェイ・クロスオーバーとして動作するように設定します。

例 2:  $#SM.P$ *ERR*

このコマンドはERRを返します。なぜなら「P」の値はこのコマンドには適用できないからです。

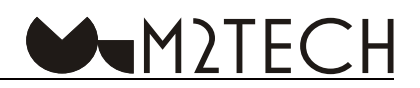

#### <span id="page-45-0"></span>**9.1.5. Set Path (パスを設定する) (SP)**

。ひとつのWay中の片チャンネルまたは両チャンネルのコンフィギュレーションを設定します このコマンドには3つのパラメーターがあります: 「w」=コンフィギュレーションされる帯域、「c」 =選択されたWay中のコンフィギュレーションされるチャンネル、「p」=設定コンフィギュレーション (16進数)です。利用できる様々なコンフィギュレーションの詳細については、「付録A」をご参照くだ 。さい

 $\#SP,w,c,p$ 

この場合:

 $w = [A.B.C]$ 

 $c = [B, L, R]$ 

 $p = 4$ -digit hex number

 $A.B.C = 27$ ンドが適用される方向 (w).

 $B = "Both channels"$ 

 $L = "Left channel"$ 

 $R = "Right channel"$ 

```
例 1:
#SP,A,B,44A0
OK
```
MitchellのWay Aの両チャンネルを「6dB/Oct ローパス・フィルター、Inversionなし」で動作するよ うに設定します。

例 2: #SP,B,L,9501 *OK*

MitchellのWay Bの左チャンネルを「30dB/Oct ハイパス・フィルター、Inversionなし」で動作するよ 。うに設定します

例3:  $#SP.C.R.44$ *ERR*

このコマンドは間違っています。なぜならコンフィギュレーションの値が4桁の16進数になっていな 。いからです

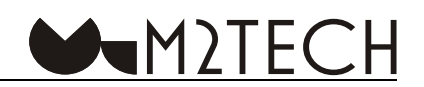

#### <span id="page-46-0"></span>**9.1.6. Set Remote (リモコンを設定する) (SR)**

MitchellがリモコンのON/OFFのコマンドを受け取った時に認識するグループ·コードを選択します。 このコマンドのパラメーターはひとつだけです。認識されるコード (16進数) です。

 $#SR.c$ 

この場合:

 $c = [00, 6A, 96, A5]$ 

00 = リモコンの受信が無効になる。

6A = MitchellがM2TECHのDACと同じグループ·コードでコマンドを受け取る。

96 = Mitchell M2TECHのアンプと同じグループ·コードでコマンドを受け取る。

A5 = Mitchell M2TECHのストリーマーと同じグループ·コードでコマンドを受け取る。

例 1:

#SR,00

*OK*

りモコンの受信を無効にします。ON/OFFのコマンドを送ってもMitchellは影響を受けません。

例 2:

#SR,33

*ERR*

このコマンドはERRを返します。なぜなら「33」はMitchellが認識できるグループ・コードには含まれ ていないからです。

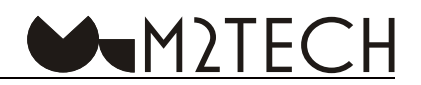

#### <span id="page-47-0"></span>9.1.7. Set Standby (スタンバイを設定する) (SS)

スタンバイはいつでもコンフィギュレーションから切り替えることができますが、トリガー入力を使 用していない場合に限ります。そうでないとエラー・メッセージが出ます。

コマンドのパラメーターはひとつだけで、「1」(Mitchellが稼働状態)または「0」(Mitchellがスタン バイ状態)です。

 $#SS,s$ この場合:  $s = [0,1]$ :例  $#SS.0$ *OK*

Mitchellを稼働状態にします。Mitchellがすでにアクティブになっていれば、このコマンドは無効です。

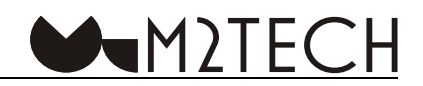

#### <span id="page-48-0"></span>**コマンドを得る 9.2.**

#### 9.2.1. Get Configuration (コンフギュレーションを得る) (GC)

ユーザーが容易に読み取れるように、Mitchellのすべてのコンフィギュレーションを詳細表示モードで 返します。

シンタックス: #GC

:例

#GC *WAY A, INPUT: FROM SINGLE-ENDED WAY B, INPUT: FROM INPUT WAY C, INPUT: FROM INPUT* **MODE: STEREO** *00 :REMOTE ----------------*

LEFT, WAY A: *5E3 :PASS ALL LOW PASS: 369* **HIGH PASS: IFF** *369,237 1:SVF 1,237F3 2:SVF 6440 :PATH 10,00 :LEVEL ---------------- LEFT*, *WAY B*: **ALL PASS: 3E5** *LOW PASS: 3F1* **HIGH PASS: 369** *369,237 1:SVF 1,237F3 2:SVF 5540 :PATH 10,00 :LEVEL ----------------*

LEFT, WAY C: **ALL PASS: 3E5** LOW PASS: IFF **HIGH PASS: 3F1** 

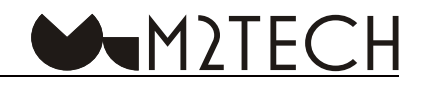

 $SVF1: 369, 237$ *1,237F3 2:SVF 4401 :PATH 10,00 :LEVEL ---------------- RIGHT*, WAY A: **ALL PASS: 3E5** *LOW PASS: 369* **HIGH PASS: IFF** *SVF1: 1FE, 1FF SVF2: 1FE, 1FF PATH: 44A0 10,00 :LEVEL ----------------* **RIGHT**, WAY B: **ALL PASS: 3E5** *LOW PASS: 3F1*  $HIGH$  *PASS: 369 SVF1: 1FE, 1FF SVF2: 1FF, 1FF 4480 :PATH 10,00 :LEVEL ---------------- RIGHT*, WAY C: *5E3 :PASS ALL* LOW PASS: IFF **HIGH PASS: 3F1** *SVF1: 1FE, 1FF SVF2: IFF, IFF 4580 :PATH 10,00 :LEVEL* **END OF CONFIGURATION DUMP** 

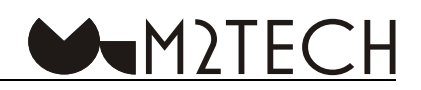

#### <span id="page-50-0"></span>9.2.2. Ger Filter (フィルターを得る) (GF)

1つの帯域の1チャンネルにおけるフィルター・ブロックのために周波数とQを返します。

シンタックス:  $#GF.w.c.b$ この場合:  $W = [A, B, C]$  $c = [L.R]$  $b = [1, 2, A, H, L]$  $A,B,C =$  コマンドが適用される帯域 (w).  $L = "Left channel" (c)$  $R = "Right channel" (c)$ 1 = "状態変数形フィルター (SVF) Filter 1"(b)

2 = "状態変数形フィルター (SVF) Filter 2" (b)

A = "オールパス・フィルター" (b)

H = "1次ハイパス・フィルター" (b)

L = "1次ローパス・フィルター" (b)

例 1:  $#GF.A.L.L$ *100*

Way Aの左チャンネルの1次ローパス・フィルターフィルターのカットオフ周波数を返します。

例 2:  $#G$ F.B.B.2 *2A065,0*

Way Bの両チャンネルの2番目の2次SVFフィルターのカットオフ周波数を返します。

例3:  $#GF.C.B.1$ *ERR*

このコマンドはERRを返します。なぜなら同時に2つのチャンネルを読み込むことはできないからです。

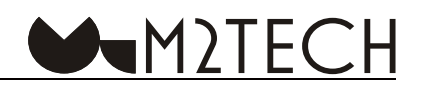

#### <span id="page-51-0"></span>**9.2.3. Get Input (入力を得る) (GI)**

特定のWayのために選んだ入力を返します。もしもWayがAなら、コマンドはバック・パネルで選択さ 。れた入力を返します

このコマンドのパラメーターはひとつだけで、「w」で入力が返されるWayを示します。

シンタックス:  $#GI.w$ この場合:  $W = [A, B, C]$ 

 $A, B, C = \square \triangledown \triangledown F$ が適用される帯域 $(w)$ 

例 1:

 $#GIA$ *BALANCED*

例 2:  $#GI,B$ 

*MAIN*

例3:  $#GI, C$ *PREVIOUS*

例 4:  $#SI,G$ *ERR*

このコマンドはERRを返します。なぜなら「G」の値はこのコマンドには適用されないからです。

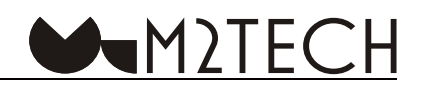

#### <span id="page-52-0"></span>**9.2.4. Get Level (レベルを得る) (GL)**

選択した帯域とチャンネルのレベル設定を返します。2つのパラメーターが必要です:「w」=選択し た帯域、「c」=選択したチャンネルです。

シンタックス:  $#GL,w,c$ この場合:  $W = [A,B,C]$  $c = [L, R]$  $A, B, C =$  コマンドが適用される方向 (w)  $L = "Left"$  $R = "Right"$ 例 1:  $#GL, A, L$ *10,00* 例 2:  $#GL, A$ *ERR*

このコマンドはERRを返します。なぜなら「c」のパラメーターが抜けているからです。

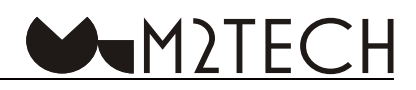

#### <span id="page-53-0"></span>**9.2.5. Get Mode (モードを得る) (GM)**

。Mitchellが設定されている動作モードを返します

シンタックス: GM 例 1:

 $#GM$ 

*STEREO*

#### **9.2.6. Get Path (パスを得る) (GP)**

選択した帯域とチャンネルのコンフィギュレーションを4桁の16進数で返します。 このコマンドには2つのパラメーターがあります:「w」=選択した帯域、「c」=選択したチャンネルです。 利用できる様々なコンフィギュレーションの詳細については、「付録A」をご参照ください。

 $#GP,w,c$ 

この場合:  $w = [A,B,C]$  $c = [L, R]$  $A, B, C =$  コマンドが適用される帯域  $(w)$  $L = "Left channel"$  $R = "Right channel"$ 

例 1:  $#GP, A, R$ *0A44* 例 2:

 $\#SP$ , $B$ , $B$ *ERR*

「B」は「c」には適用できないので、ERRを返します。

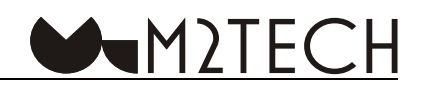

#### <span id="page-54-0"></span>**9.2.7. Ger Remote (リモコンを得る) (GR)**

選択したリモート・ベース・コードを2桁の16進数で返します。

 $#GR$ 

例 1:  $#GR$ 

*00*

#### **9.2.8. Get Status (ステータス [状態] を得る) (GS)**

。Mitchellのステータスを返します

#GS

例 1:  $#GS$ *ACTIVE*

例 2:  $#GS$ 

*STANDBY*

#### 9.2.9. Get Version (バージョンを得る) (GV)

使用中のファームウェアのバージョンを返します。

#GV

例 1:

#GV

*1.06*

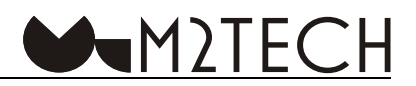

#### <span id="page-55-0"></span>9.3. アップデート・コマンド

アップデート・コマンドはファームウェアのアップデートを扱うのに使います。手動で生成できるコ マンドもありますが、実際のデータ伝送には長い時間がかかるので、手作業ではほぼ管理することがで きず、全般的にはMitchell Configuratorの関連コマンドによって実行されます。参考のために以下にコマ 。ンドを示します

#### 9.3.1. Update Start (アップデートを開始する) (US)

。Mitchellのファームウェアのアップデート手順を開始または再開します

シンタックス:  $#US$ 例1:  $#US$ 

*READY*

警告:このコマンドはMitchellに強制的にプログラム・メモリーをすべて消去してクリアーし(ブート・ブロックがアップデート・マネー ジメント・コードを含んでいる場合を除いて)、アップデート・ルーティーンにジャンプするように命令します。このコマンドは「手動 **!でください」では送らない**

#### **9.3.2. Update Data (データをアップデートする) (UD)**

Mitchellに16データ・バイトのブロックを、16×2桁の16進数+チェックサムの形式で送ります。チェッ クサムの数値は全16ペイロード・バイトの合計の下位バイトです。

シンタックス:  $#UD[16x]$ hhlcc この場合: hh,cc = 2桁の16進数

例 1:

#UD14E6FF3430303030302F0AFFFFFFFFFFA3 *OK*

例 2:

#UD8B00013F51FFFF04AAF330303030CC6F9E *WRIT*

注意:この2つの例のチェックサムは正しい数値ではありません。

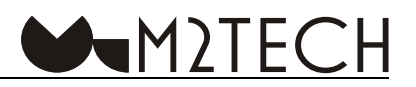

<span id="page-56-0"></span>Mitchellはメモリーにデータを64バイト・ブロックで書き込むので、メモリーへの書き込みが実行さ れる前に、ホストからMitchellへ4つのトランスファーが実行されることが必要です。データは、64バイ トが利用できるようになるまで、一時的にMitchellのRAMメモリーに貯えられ、その後にフラッシュ· メモリーへの書き込みが実行されます。Mitchellはデータの受け取りとRAMへの一時的な保存を「OK」 で認め、データの受け取りとフラッシュ・メモリーへの書き込みを「WRITE」で認めます。

#### 9.3.3. Update End (アップデートを終了する) (UE)

アップデート手順を修了します。RAMに保存されていたデータが消去されます。

シンタックス:  $\# \mathrm{UE}$ 例 1: #UE *OK*

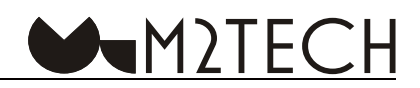

#### <span id="page-57-0"></span>**主な仕様10.**

入力:RCAペア、XLRペア 出力:RCAx3ペア、7ピンXLRペア (XLRx3ペアアダプター付属)

カットオフ周波数:50-15.000Hz (各帯域制限なし) :スロープ ローパス・ハイパスフィルター:6-30dB/Oct  $N$ ンドパス・フィルター:6-6dB ~ 18-18dB/Oct、6-30dB/Oct ~ 30-6dB/Oct

S/N比: 100dB (A) ~ 110dB (A) ※フィルター設定に応じます  $THD + N : 0.015%$ 最大出力: 9Vrms (RCA)、18Vrms (XLR) 入力インピーダンス: 47kOhm (RCA)、20kOhm (XLR)

電源: 15V/0.8A (ACアダプター付属) サイズ: 220x220x50mm kg:2重量 保証期間: 12ヶ月 標準的な小売価格:715,000円 (税込)  $JANZ - K : 4589631464864$ ※仕様は予告なく変更する場合があります

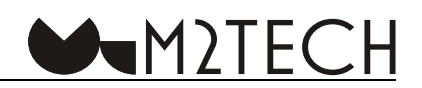

#### <span id="page-58-0"></span>付録A: Mitchell Configuratorで利用できるコンフィギュレーションの一覧

以下は、可能なコンフィギュレーションの一覧です。これらは、特定のパス、All-pass/Inversion/ Notchの組み合わせ、#SPコマンドで伝達される関連引数を選択した時に、コンフィギュレーション・ソ 。フトウェアによって生成されます

#### A.1. All-passなし

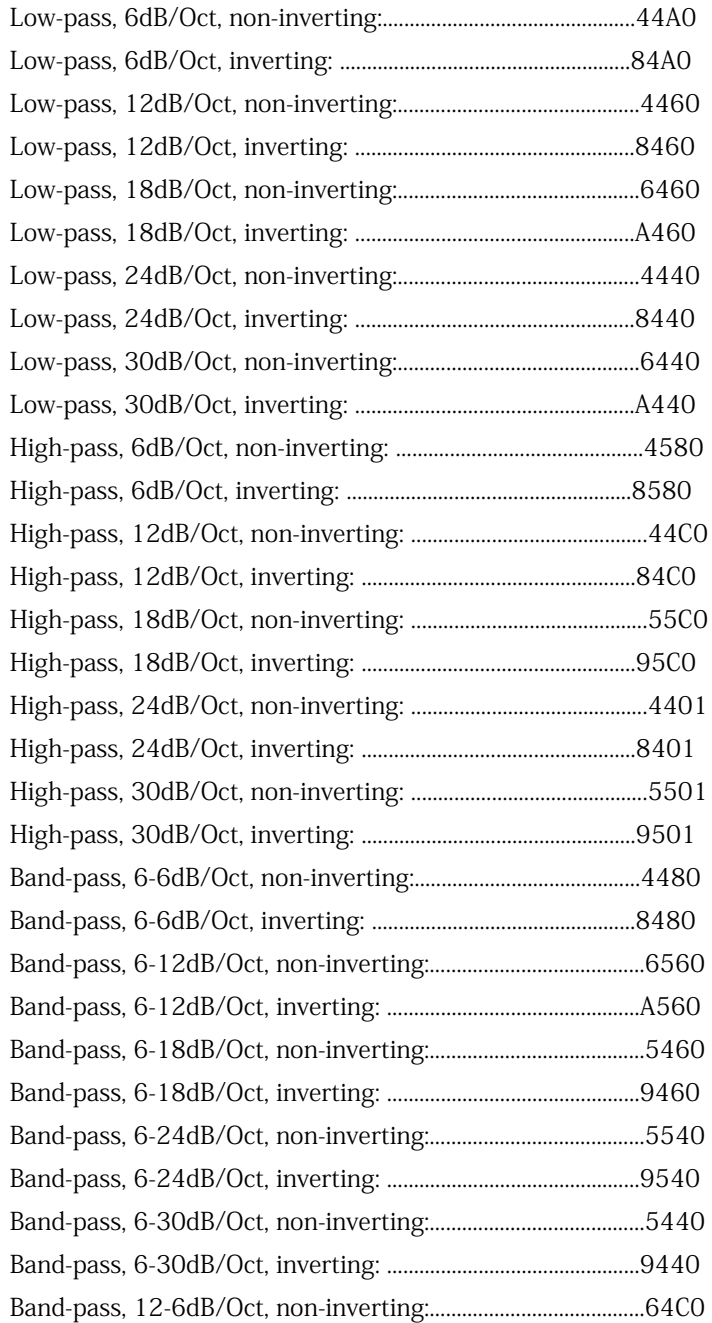

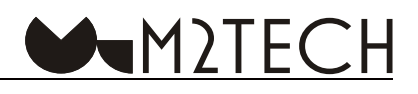

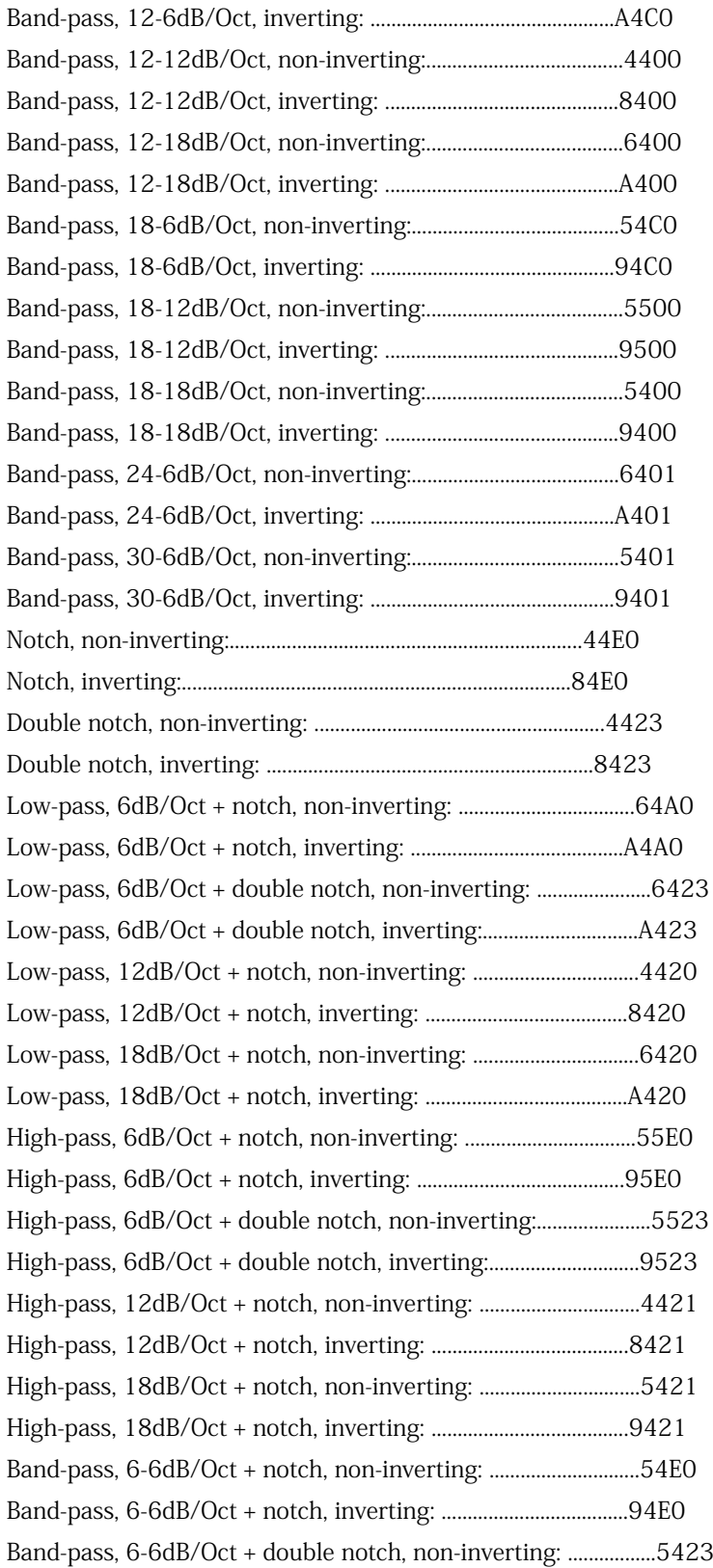

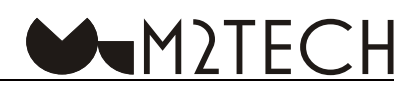

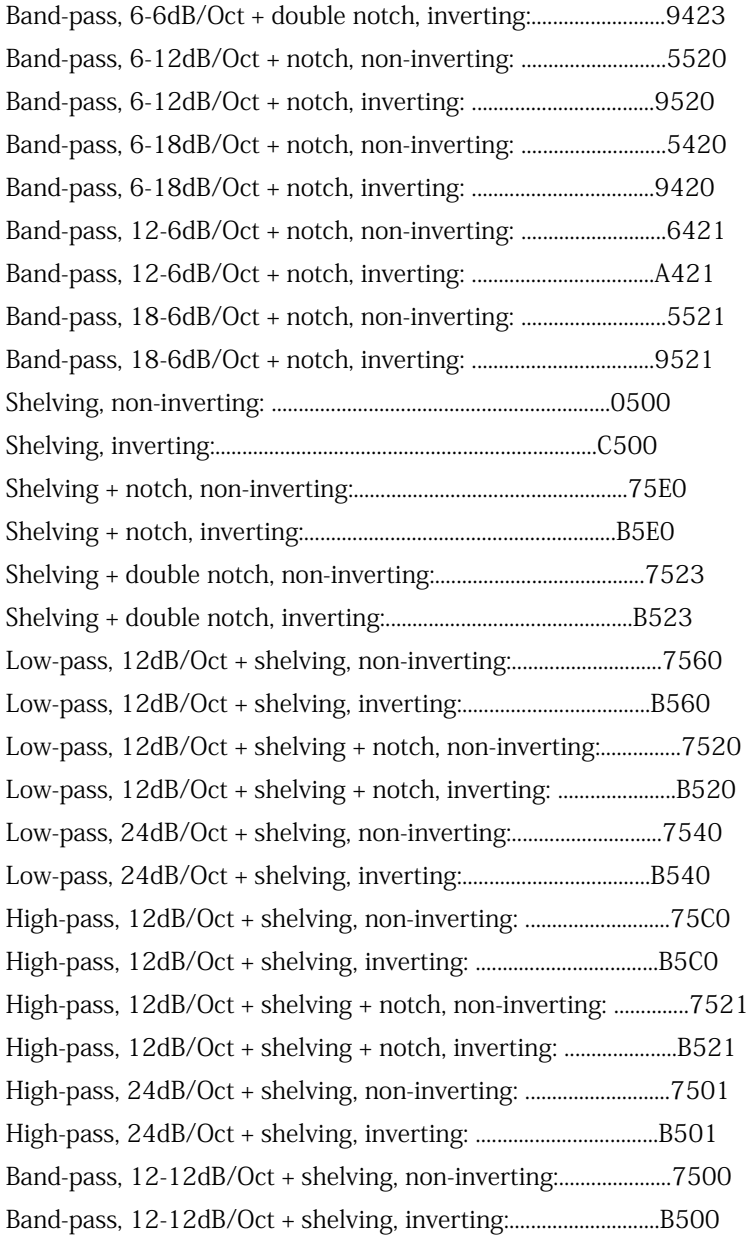

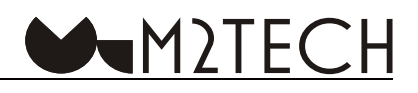

#### <span id="page-61-0"></span>A.2. All-passあり

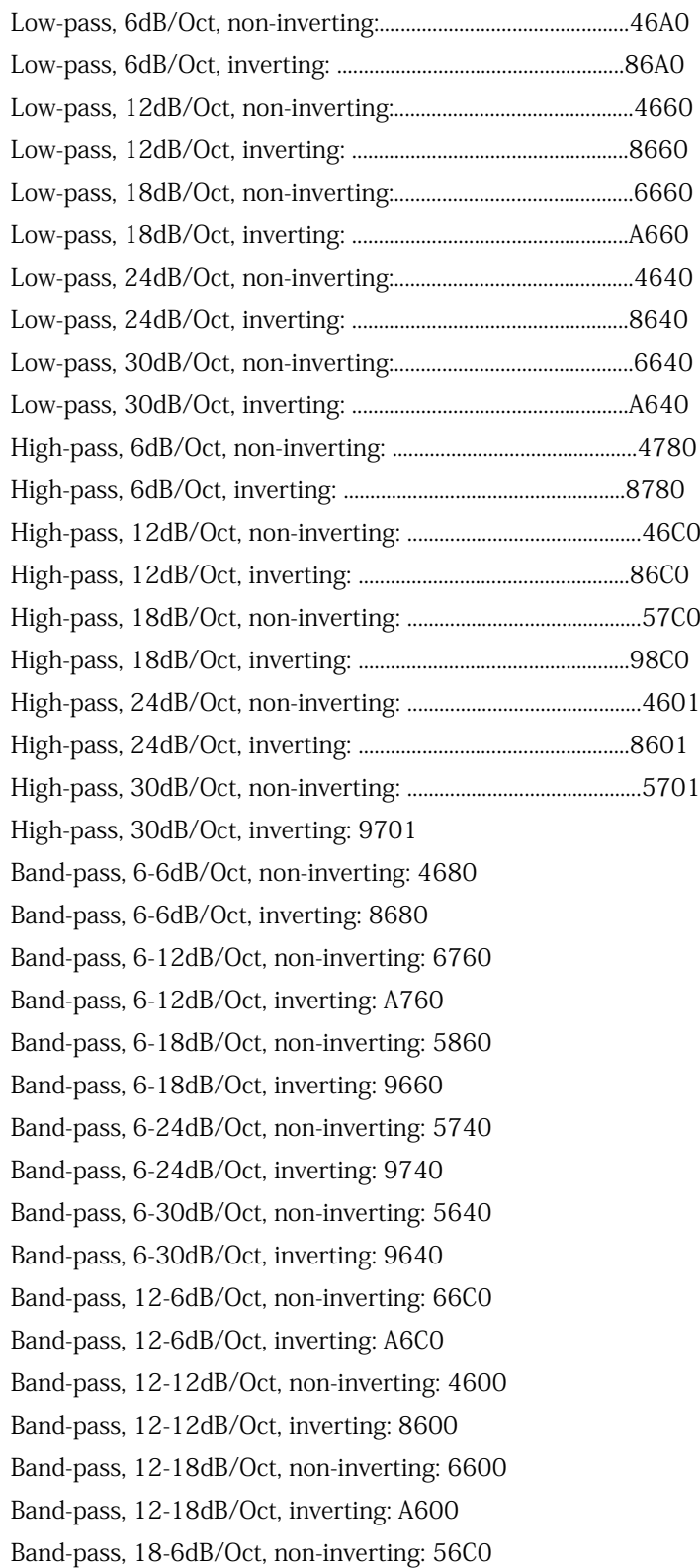

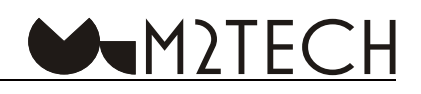

Band-pass, 18-6dB/Oct, inverting: 96C0 Band-pass, 18-12dB/Oct, non-inverting: 5700 Band-pass, 18-12dB/Oct, inverting: 9700 Band-pass, 18-18dB/Oct, non-inverting: 5600 Band-pass, 18-18dB/Oct, inverting: 9600 Band-pass, 24-6dB/Oct, non-inverting: 6601 Band-pass, 24-6dB/Oct, inverting: A601 Band-pass, 30-6dB/Oct, non-inverting: 5601 Band-pass, 30-6dB/Oct, inverting: 9601 Notch, non-inverting: 46E0 Notch, inverting: 86E0 Double notch, non-inverting: 4623 Double notch, inverting: 8623 Low-pass,  $6dB/Oct +$  notch, non-inverting:  $66A0$ Low-pass, 6dB/Oct + notch, inverting: A6A0 Low-pass, 6dB/Oct + double notch, non-inverting: 6623 Low-pass, 6dB/Oct + double notch, inverting: A623 Low-pass,  $12dB/Oct +$  notch, non-inverting:  $4620$ Low-pass,  $12dB/Oct +$  notch, inverting: 8620 Low-pass,  $18dB/Oct +$  notch, non-inverting: 6620 Low-pass,  $18dB/Oct +$  notch, inverting: A620 High-pass,  $6dB/Oct +$  notch, non-inverting:  $57EO$ High-pass, 6dB/Oct + notch, inverting: 97E0 High-pass, 6dB/Oct + double notch, non-inverting: 5723 :.............................9723inverting ,notch double + Oct/dB6 ,pass-High  $High-pass, 12dB/Oct + note, non-inverting: … … … … … …… .4621$ ......................................8621 :inverting ,notch + Oct/dB12 ,pass-High High-pass, 18dB/Oct + notch, non-inverting: ..................................5621 ......................................9621 :inverting ,notch + Oct/dB18 ,pass-High Band-pass, 6-6dB/Oct + notch, non-inverting: .................................56E0 0E....................................96 :inverting ,notch + Oct/dB6-6 ,pass-Band Band-pass, 6-6dB/Oct + double notch, non-inverting: .................5623 Band-pass, 6-6dB/Oct + double notch, inverting:.................................9623 Band-pass, 6-12dB/Oct + notch, non-inverting: ............................5720 ..................................9720 :inverting ,notch + Oct/dB6-12 ,pass-Band Band-pass, 6-18dB/Oct + notch, non-inverting: .............................5620 ..................................9620 :inverting ,notch + Oct/dB6-18 ,pass-Band Band-pass, 12-6dB/Oct + notch, non-inverting: ..................................6621

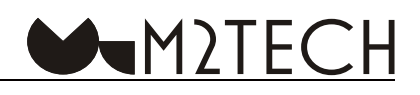

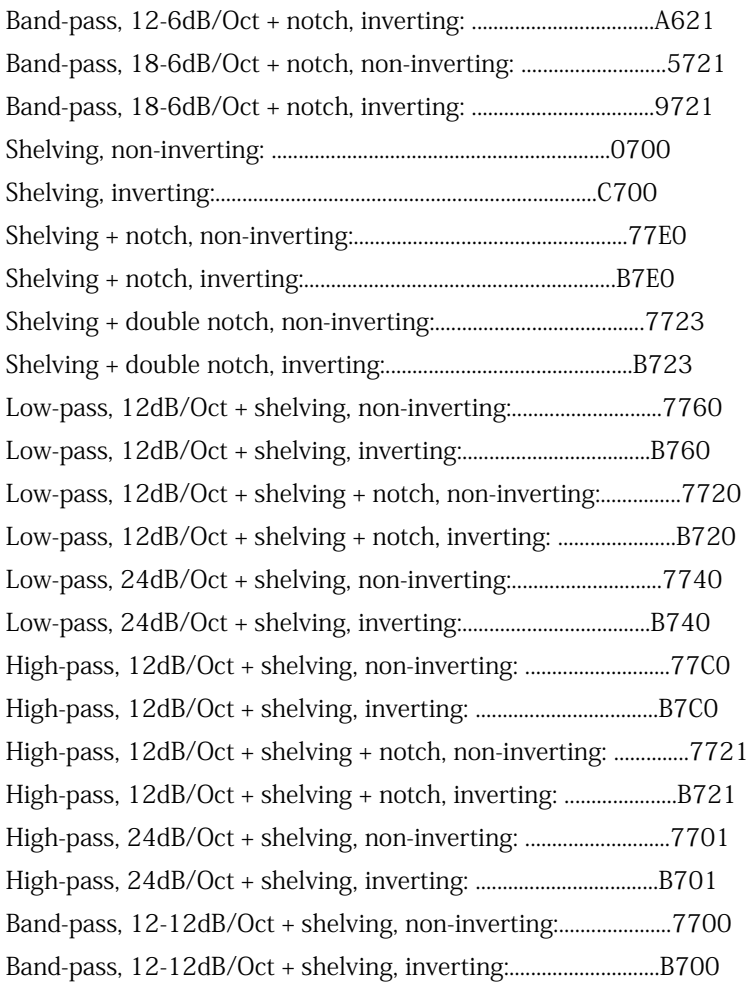